## CAMERA-BASED 3D INTERACTION FOR HANDHELD DEVICES

a thesis

submitted to the department of computer engineering and the institute of engineering and science OF BİLKENT UNIVERSITY in partial fulfillment of the requirements FOR THE DEGREE OF master of science

> By Tacettin Sercan Pekin August, 2010

I certify that I have read this thesis and that in my opinion it is fully adequate, in scope and in quality, as a thesis for the degree of Master of Science.

Assist. Prof. Dr. Tolga K. Çapın(Advisor)

I certify that I have read this thesis and that in my opinion it is fully adequate, in scope and in quality, as a thesis for the degree of Master of Science.

Prof. Dr. Bülent Özgüç

I certify that I have read this thesis and that in my opinion it is fully adequate, in scope and in quality, as a thesis for the degree of Master of Science.

Assist. Prof. Dr. Tolga Can

Approved for the Institute of Engineering and Science:

Prof. Dr. Levent Onural Director of the Institute

## ABSTRACT

## CAMERA-BASED 3D INTERACTION FOR HANDHELD DEVICES

Tacettin Sercan Pekin M.S. in Computer Engineering Supervisor: Assist. Prof. Dr. Tolga K. Çapın August, 2010

Using handheld devices is a very important part of our daily life. Interacting with them is the most unavoidable part of using them. Today's user interface designs are mostly adapted from desktop computers. The result of this was difficulties of using handheld devices. However processing power, new sensing technologies and cameras are already available for mobile devices. This gives us the possibility to develop systems to communicate through different modalities. This thesis proposes some novel approaches, including finger detection, finger tracking and object motion analysis, to allow efficient interaction with mobile devices.

As the result of my thesis, a new interface between users and mobile devices is created. This is a new way of interaction with the mobile device. It enables direct manipulation on objects. The technique does not require any extra hardware. The interaction method, maps an object's motion (such as a finger's or a predefined marker's motion) to a virtual space to achieve manipulation which is moving in front of the camera.

For Finger Detection, a new method is created based on the usage of the mobile devices and structure of thumb. A fast two dimensional color-based scene analysis method is applied to solve the problem.

For Finger Tracking, a new method is created based on the movement ergonomics of thumb when holding the mobile device on hand. Extracting the three dimensional movement from the two dimensional RGB data is an important part of this section of the study.

A new 3D pointer data and pointer image is created for usage with 3D input and 3D interaction of 3D scenes. Also direct manipulation for low cost is achieved.

Keywords: 3-D UI, finger tracking, 3-D pointer, camera-based interaction, handheld devices, user interface.

# ÖZET

## TAŞINABİLİR CİHAZLAR İÇİN KAMERA TABANLI 3 BOYUTLU ETKİLEŞİM

Tacettin Sercan Pekin Bilgisayar Mühendisliği, Yüksek Lisans Tez Yöneticisi: Assist. Prof. Dr. Tolga K. Çapın Ağustos, 2010

Taşınabilir cihazları kullanmak hayatımızın kaçınılmaz bir parçasıdır. Onları kullanmanın en kaçınılmaz kısmı ise onlarla iletişimde bulunmaktır. Bugünün kullanıcı arayüzleri çoğunlukla masa üstü cihazlardan esinlenilerek tasarlanmıştır. Bunun sonucu olaraksa taşınabilir cihazlarla iletişim kurmak zorlaşmıştır. Ancak işlemci gücü, sensörler ve kameralar gibi eklentiler çoktan bu cihazlarda yerlerini almışlardır. Bunlar bize standardın dışında yeni iletişim kurma yöntemleri için olanak sa˘glamaktadır. Bu tez, parmak tanıma, parmak takibi ve nesne hareketleri konusunda bazı yeni yaklaşımlar sunarak, mobil cihazlar ile etkileşimin daha iyi geliştirilebileceğini öne süren bir çalışmadır.

Tezimin sonucu olarak, taşınabilir cihazlar ile kullanıcı arasında yeni bir iletişim yöntemi tasarlanmıştır. Bu, taşınabilir cihazlarla iletişim kurmanın tamamen yeni bir yöntemidir. Bu, nesneleri doğrudan değiştirme imkanı vermektedir. Sistem bu cihazlarda bulunan donanımlara ilave bir donanım gerektirmemektedir. Etkileşim yöntemi, kameranın önünde hareket eden bir nesnenin hareketini (bir parmak veya önceden tanımlanmış bir işaretçinin hareketini) sanal bir ortama yansıtarak nesneleri doğrudan değiştirme imkanı vermektedir.

Parmak tanımlama için, taşınabilir cihazların ve baş parmağın yapısına uygun olarak yeni bir yöntem geliştirilmiştir. Problemi çözmek için iki boyutlu, hızlı, renk tabanlı bir sahne analizi yöntemi uygulanmıştır.

Parmak takibi için, taşınabilir cihaz elde tutulurken baş parmağın hareket yapısına uygun yeni bir yöntem geliştirilmiştir. İki boyutlu Kırmızı-Yeşil-Mavi (KYM) renk verisinden üç boyutlu hareket verisinin çıkarılması çalışmanın bu kısmı için önemli bir bölümdür.

 $\ddot{\text{U}}$ ç boyutlu yeni bir işaretçi sistemi ve imleci tasarlanarak üç boyutlu girdi ve üç boyutlu etkileşim yöntemlerinin üç boyutlu ortamlardaki kullanımları sağlanmıştır. Ayrıca düşük maliyetli doğrudan değiştirme olanağı da

sağlanmıştır.

Anahtar sözcükler: 3 boyutlu kullanıcı arayüzleri, parmak izleme, 3 boyutlu imleç, kamera tabanlı etkileşim, taşınabilir cihazlar, kullanıcı arayüzleri.

## Acknowledgement

First of all, I would like to express my sincere gratitude to my supervisor Asst. Prof. Dr. Tolga K. Çapın for his endless support, guidance, and encouragement.

Secondly, I would also like to thank to my jury members, Prof. Dr. Bülent Ozgüç and Asst. Prof. Dr. Tolga Can for spending their time to read and evaluate this thesis.

I would like to thank to my parents for heading me to the road that I am going through and being always at the back seat in case I need them.

I would also like to thank my beloved life partner, Deniz, to be near me whenever I need her.

Finally, I would like to thank to the European Commissions Seventh Framework Programme project, "All 3D Imaging Phone" for the financial support of this work.

# **Contents**

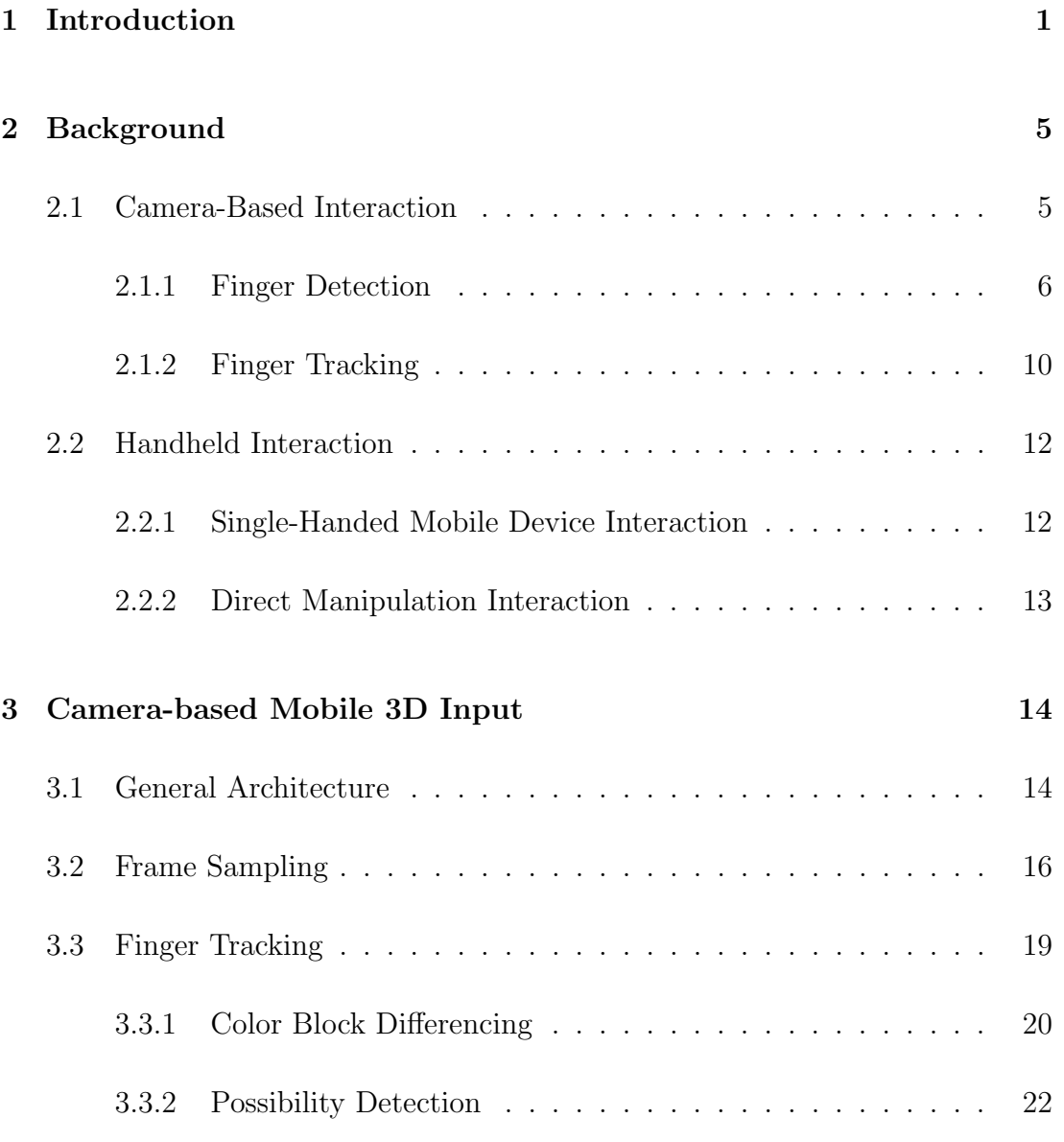

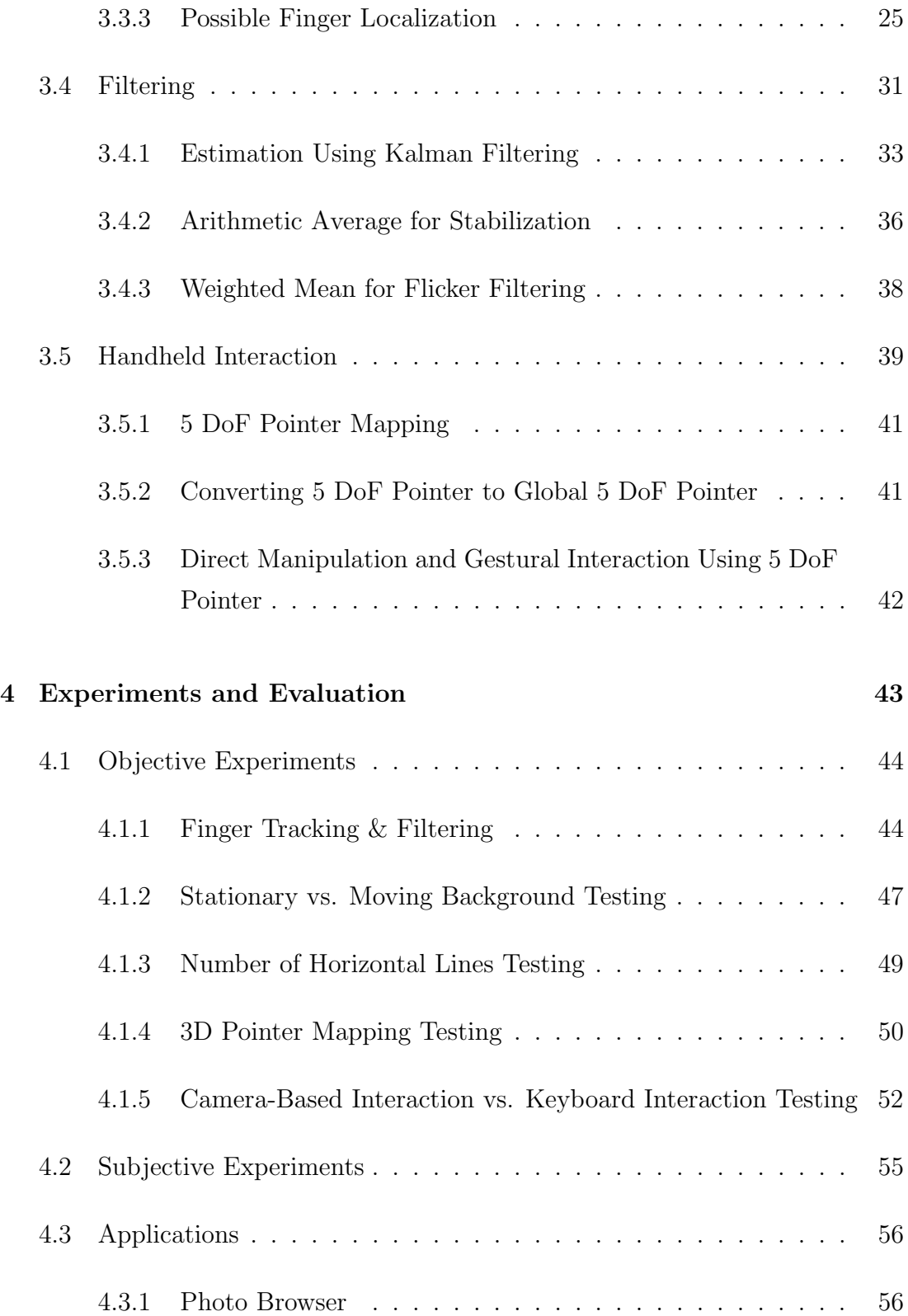

### CONTENTS x

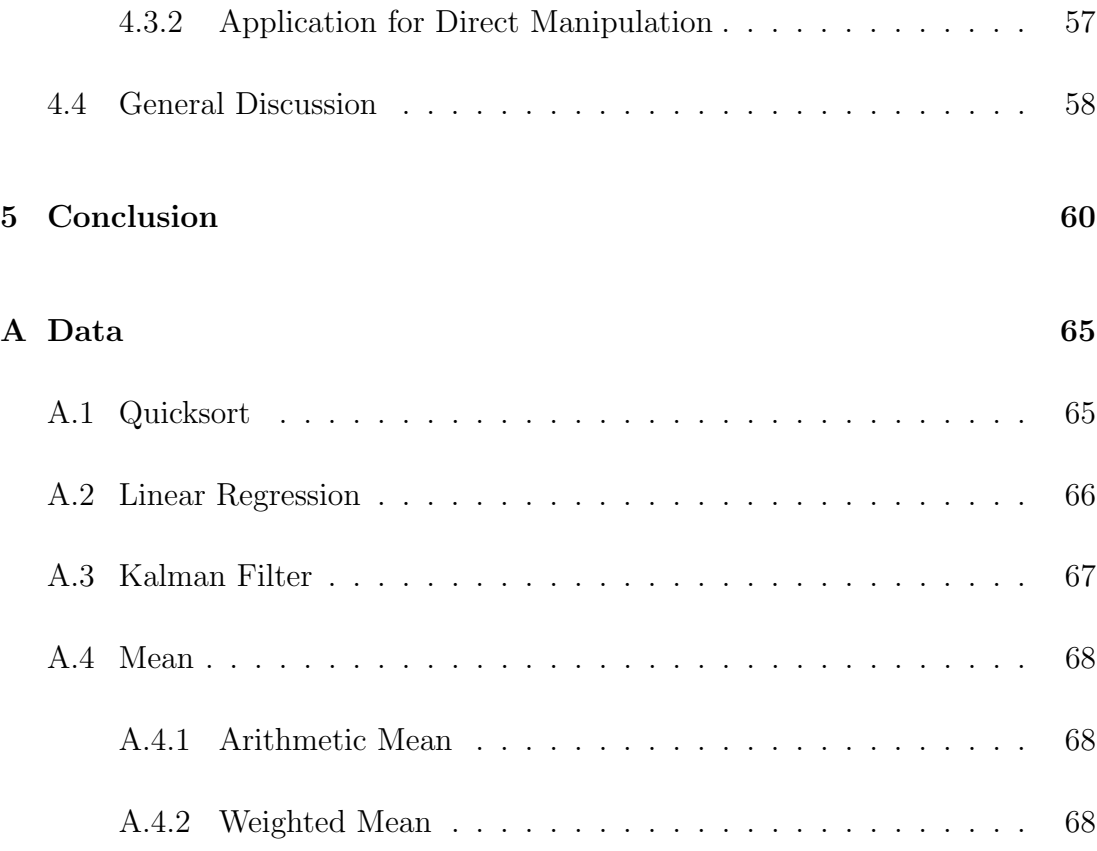

# List of Figures

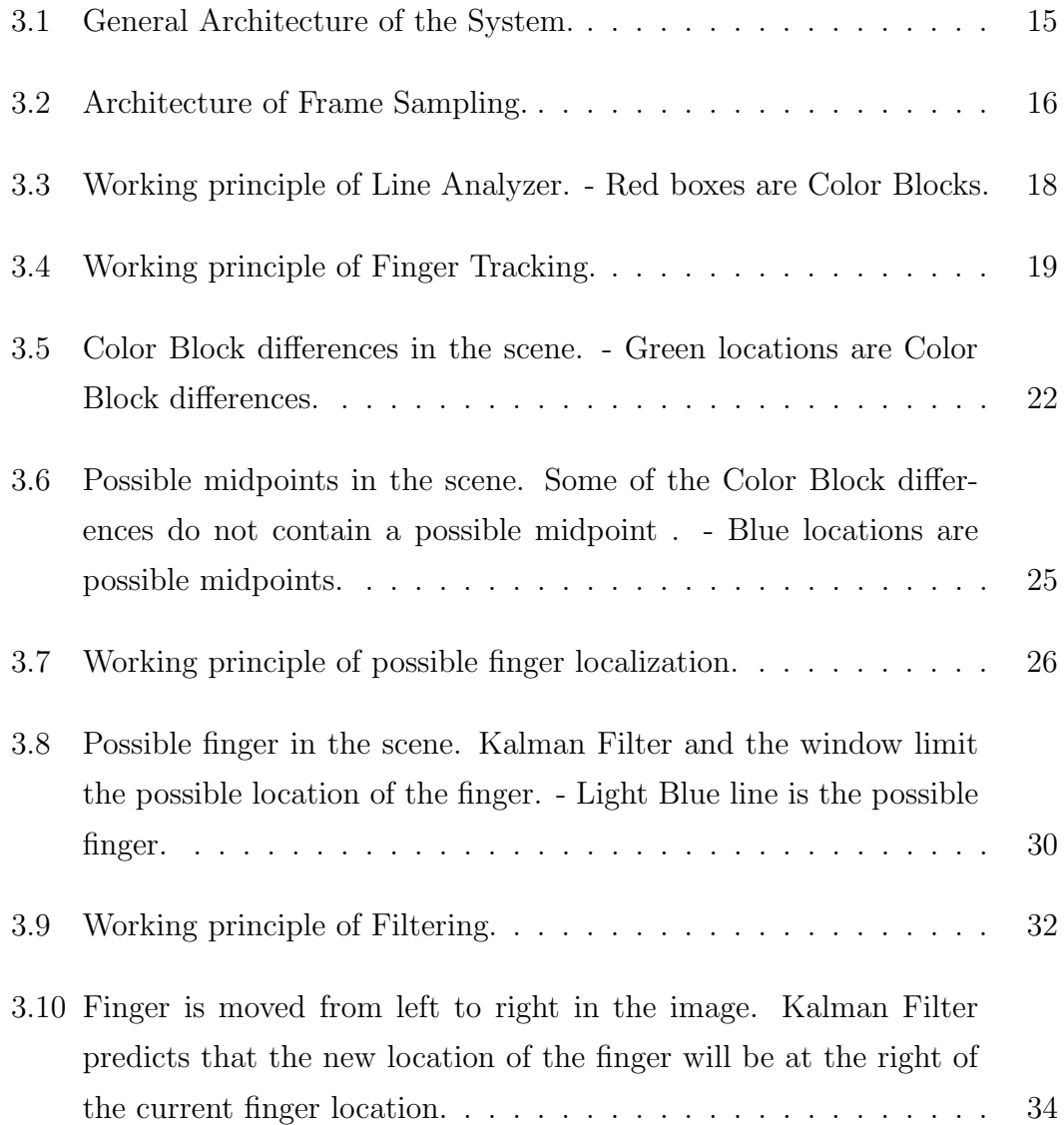

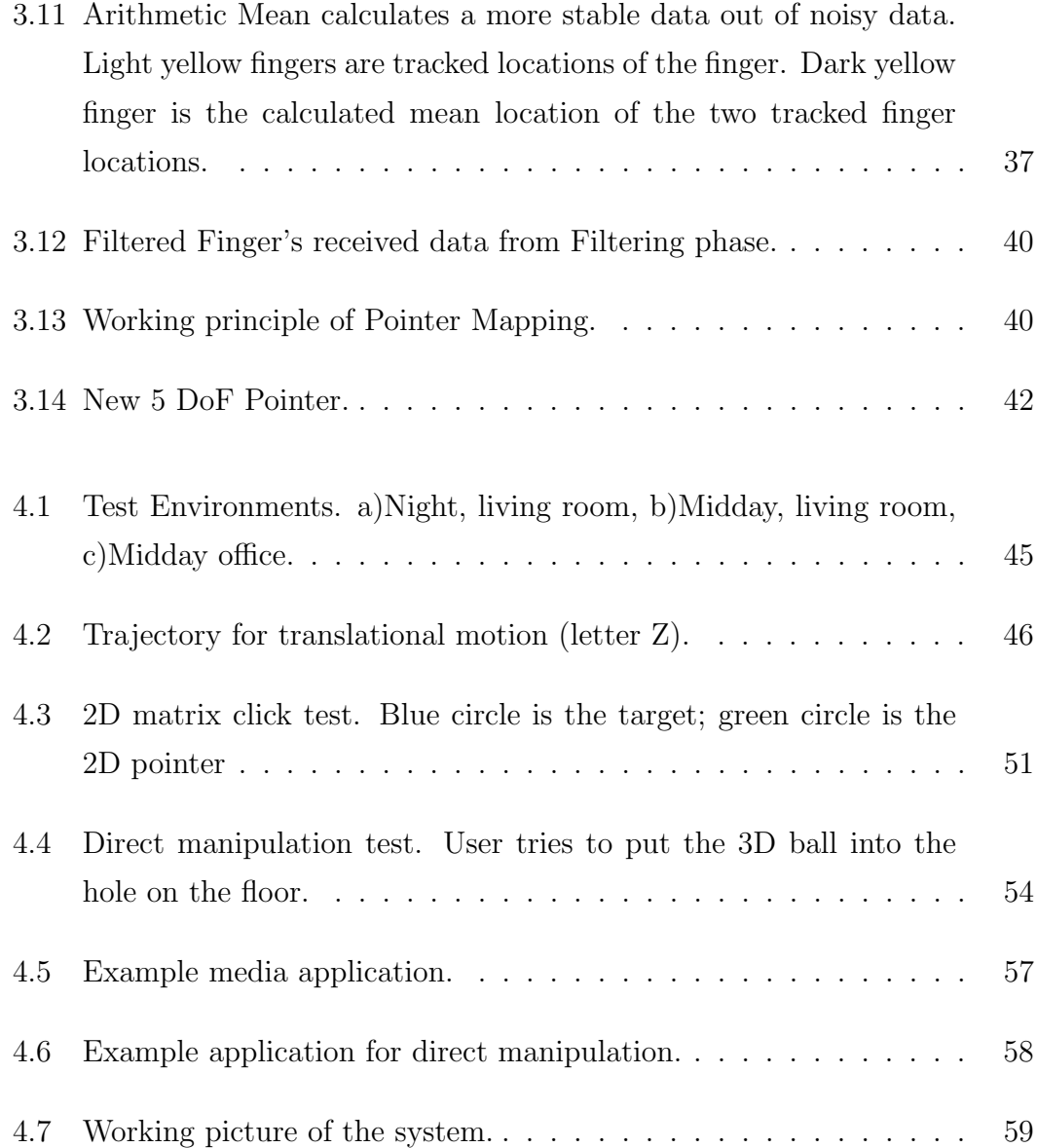

# List of Tables

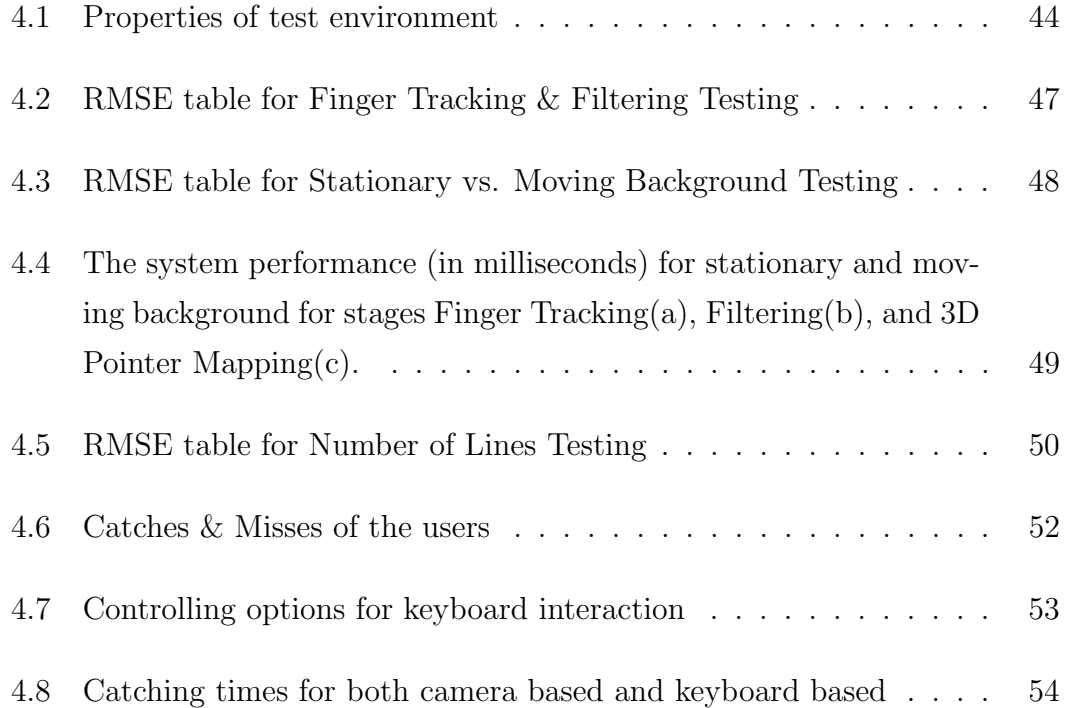

# Chapter 1

# Introduction

#### Background

The main purpose of HCI is to improve the interaction between devices such as computers and the users. 50 years earlier, this concept was just through switches and punched cards to enter commands. Respond of the computer was simple. The output was given via lights or line printers. Following years, with the development in speed and memory of computers, much faster and much direct interaction became popular. Today, the interaction between human and computer is much more directly, effectively and rapidly related. Now we have mouse, keyboard, acceleration sensors and several interaction methods that can directly communicate with the computers enabling us to directly manipulate an object in computers. We even have speech communication, writing surfaces and several similar products. J. C. R. Licklider emphasizes the importance of the Man-Computer interaction as follows [19]:

"Man-computer symbiosis is an expected development in cooperative interaction between men and electronic computers. It will involve very close coupling between the human and the electronic members of the partnership. The main aims are 1) to let computers facilitate formulative thinking as they now facilitate the solution of formulated problems, and 2) to enable men and computers to cooperate in making decisions and controlling

complex situations without inflexible dependence on predetermined programs.".

The technology that enables us to interact with the computers consists of two parts. The first part is the input devices used for interaction. The second part is the devices that enable us to see the effect of the interaction. Display technologies, especially 2D displays, have matured to the level that further improvements are perceptually negligible. Recently, 3D displays are gaining popularity. A variety of 3D display technologies, such as auto stereoscopic displays, have emerged in the marketplace. These 3D displays are also being introduced on mobile devices (3DPHONE). These new modes of immersive interaction necessitate 3D input modalities for mobile use.

#### Motivation

In this thesis, we aim to provide a new mode of input for mobile devices featuring 3D displays. The currently available input techniques on mobile devices do not allow a rich level of interaction. A new level of user interaction is needed for 3D mobile use. However, these technologies are not used for new kind of mobile interaction and only a small number of new interaction techniques are developed using these new technologies. So a new and radical user interaction technique is necessary for the field.

Existing techniques do not address the real 3D and n-view screen interaction problem. There are few techniques for large displays but they are not suitable for mobile and moving small devices. Therefore a different solution should be provided to solve the human-computer-virtual object interaction problem. Some of the provided solutions use 2D input technologies to map 3D interaction and manipulate 3D objects virtually. As expected they cannot always handle the necessary movements of the objects in 3D space. Their input is limited and extra mapping is necessary. The first idea was to use mouse devices to map 3D interaction of 3D objects with 2D input [6]. Only a single plane is controlled with the 2D movement of mouse and the third degree of freedom is simulated with buttons on mouse. This is not suitable since this kind of approaches cannot

map direct manipulation situations. The second approach to solve the problem is to create a new 3D input, and several studies have been carried [9]. One of them is using acceleration sensors. This solution also cannot be considered as successful since user needs to move the whole device in order to activate sensor. In this situation, view of the user is lost and again direct manipulation cases are not handled. Using the rear camera to gain ego motion was another method but this solution also suffered from the same problems that acceleration sensors need to deal. So, in the absence of a suitable design for direct 3D input, we studied a new and original solution for mobile direct 3D input method.

Interaction in 3D displays is also weak with the existing input methods. Proposed solutions above have their disadvantages. 2D input methods such as touch screen and mouse do not cover the 3 degrees of freedom. 3D input methods such as acceleration sensors or ego motion with camera suffer from view point change and losing of 3D view. For lenticular displays and similar view point dependent 3D screens, user has to look at the screen from a narrow angle. Thus for mobile usage, a new method is necessary and expressed problems are solved with the proposed input technique in this thesis.

#### Our Contribution

The first part of the research is finding and defining suitable vision techniques for finger detection, finger tracking and movement recognition. Investigated techniques can be summarized as follows:

- We have developed a new camera-based interaction technique based on 3d finger tracking o n mobile devices. The technique consists of two parts. The first part consists of detecting finger in front of the camera. The second part consists of tracking these objects and identifying which one is the possible finger.
- We have developed techniques to map the tracked finger motion to 5 DOF input and to use it for direct manipulation of 3D objects. Depth analysis is also done at this stage of the study.

#### Outline of the Thesis

- Chapter 2 presents a comprehensive investigation of the previous work on the topics of Finger Detection, Finger Tracking and Movement Analysis on Mobile Devices.
- In Chapter 3, our proposed system for 3D Finger Tracking and HCI techniques are explained in detail.
- Chapter 4 contains the results of an experimental evaluation of the proposed HCI system.
- Chapter 5 concludes the thesis with a summary of the current system and future directions for the improvements on this system.

# Chapter 2

# Background

There are a number of studies that have been carried related to camera-based interaction. These studies are divided into subcategories and explained in detail in the following sections.

## 2.1 Camera-Based Interaction

Interaction with computers and mobile devices have been developed in parallel over the recent years. Since mobile devices are getting more and more ubiquitous, users tend to demand more specific and efficient interaction methods for them. Alternative input methods to keypads and touch screens are being investigated and some new techniques have recently emerged. Alternative solutions such as acceleration sensors and camera-based interaction are becoming popular with the development of larger screens and richer data on mobile devices.

Camera-based interaction can be divided into two parts when used as the input method on mobile devices. The first technique is to use the device as a pointer itself by using the ego motion of the mobile device. On the other hand, the camera can capture an object in front of it and use it as a pointing item. In both, camera-based interaction requires capturing images continuously, collecting information in the scenes, identifying motion, and using the data as an interaction method. As the primary interest of this thesis, we have investigated finger-based interaction on handheld devices.

### 2.1.1 Finger Detection

The majority of the recent approaches for mobile devices that perform finger, hand, or head tracking use mono camera. Mono camera gives enough flexibility for the two dimensional screens provided, but its use for 3D input needs to be investigated. Stereo camera based solutions generally are too complex for mobile platforms. Therefore, in this thesis, we have chosen to use a single camera input for camera-based interaction to decrease computational requirements.

Tracking, in general, is studied in two fields: ego motion and object motion. Studies about ego motion address the problem of moving whole device movement [12, 13]. On the other hand, object motion studies address the problem of detecting moving objects in front of the camera [10, 1]. However since the principle is similar, we discuss both topics below.

Detection can be categorized into two major parts. The first part is edgefeature detection and the second part is color-based detection. Both approaches are investigated in detail and related information is presented in the following sections. According to the implementation and testing, color based tracking is more suitable in the case of finger tracking since finger does not have remarkable edges or features.

#### Edge - Feature Detection Methods

Moving the mobile device is a promising solution for a camera-based user interface. Several studies have been carried using this approach. In edge-feature detection method, the camera is essentially used like an acceleration sensor. The aim is to use the input from the camera located at the back of the device. Image analysis techniques are used to find the differences between consequent images in the input stream, calculating the ego motion of the device.

A fundamental problem in the usability of mobile devices is their limited display size. To enhance the usability of the screen, Hannuksela et al. [12] developed a novel user interface solution for mobile devices which enables the display to be controlled by the motion of the user's hand. A feature-based approach is proposed for both detection and motion analysis. At each time, captured image is divided into N sub-regions and in each region an M by M block is chosen according to the richness of texture. At each frame, these sub-regions are compared according to their specific block. In this way, movement is analyzed and motion of the device is established.

Haro et al. [13] have created a system for user interaction on mobile devices, using the ego motion of the device. Their approach is based on tracking cornerlike features in the incoming camera images. The detected direction is used as the scroll direction in the application, and the magnitude is used to set the zoom level. The camera is treated as a pointing device and zoom level control in applications. Their tracker uses the current and previous frame captured by the camera. Corner like features are detected in the current frame which are matched with the features found in the previous frame. Direction estimates are accumulated for a number of frames before a movement direction estimate is made

A different study by Bucolo et al. [2] has a similar approach. Their study mainly focuses on identifying the similarities and differences between standard mobile phone joystick and a phone camera. The study results indicate that the joystick control provided the fastest completion times for each game, but with the lowest levels of user engagement.

Finger tracking is similar to tracking of mobile device movement. The main difference is that in this approach the features to be detected should be in front of the mobile device and the relative motion with respect to the mobile device is tracked. Therefore, by tracking the finger, it is possible to simulate the mouse or other UI item in the mobile device for the finger. There are several studies in the image analysis field for the topic but there has not been any complete user interaction system.

Hannuksela's studies [10], [11] are good examples of what can be done with finger tracking as the user interaction method. In the first study they have introduced a new vision based interaction technique. According to this, the user moves his finger in front of the camera and the system tracks his hand movements. In this study, Kalman filter and Expectation Maximization algorithms are used. In the second study [11] they used a method that consists of two distinct motion components corresponding to the camera motion and the finger motion. They use hands, without markers, as the source of the motion for event creation. In this method one can directly interact with the objects in the system.

#### Color-Based Detection Methods

Color based detection can be investigated in two parts. These parts are divided according to their color space. HSV based and RGB based methods are both investigated.

In a study carried by Bulbul et al. [3], an HSV based face tracking approach has been proposed for mobile devices. This study was basically done for mobile devices. They used the advantage of homogeneity of hue values among different people faces. They scan continuous images to detect face in two general phases. These phases are clipping and face localization. Clipping is used to accelerate the process by only scanning the most probable window that will have the face of the captured image. Face localization has its own inner phases and generally uses HSV and smoothness properties of face. According to this study, color based tracking on mobile devices is fast and reliable. As the result of the study, camera based tracking can be used to control view point of 3D applications.

A primary approach for RGB based detection with camera is based on using markers. There are several studies and developed products that use markers. Markers can also give a good contrast with the background if chosen carefully but of course it has side effects like mobility problem. Johnny Chung Lee created [18] created a system that uses markers. He uses infrared cameras for the purpose. However a similar technique can be used in a 3D mobile device environment. Using a tracker gives several opportunities - e.g. understanding the position and orientation of the finger is easier. This creates a target for the camera to track.

Using a wearable tracker designed carefully like RGB-color code still may give good opportunities. Hachet et al. [9] introduced an RGB-color code camerabased user interface. The authors propose a new 3-DOF interface adapted to the characteristics of handheld computers. They designed a binary RGB-color coded flat background for the mobile device. Then by moving the background at the back of the device, they obtain the camera motion by using the trackers. They also can get depth from the system by analyzing the distance in-between the code pattern.

Predefined specific targets gives enough information about the target in marker based solutions. Chehimi et al. [4] created a game using mobile phone camera. In this work, the system can understand a predefined specific target captured by the camera. The game uses specially designed colored tags, which are worn by the players, and advanced color tracking software running on a camera phone, to create a novel first person shoot-em-up (FPS) with innovative game interactions and play. Chehimi et al. report that they were able to code the target for special purposes. This can be used to solve limited input problem for mobile devices while dealing with camera based input techniques.

Another predefined specific target is CyberCode. It is similar to the previous study but this approach uses only black and white for coding. Rekimoto and Ayatsuka [20] created this approach, where real world objects in the system are defined by tagging them with barcodes. As each object has a code, camera detects this code and decodes it for further interaction. He uses CyberCode, a new technique for coding the real world objects.

### 2.1.2 Finger Tracking

Several research studies have been presented for head, hand tracking, particularly for desktop platforms. To the best of our knowledge, very few studies have been done on finger tracking on mobile devices. Related work can be divided into three categories: edge-feature tracking, color-based tracking and region tracking.

#### Edge-Feature Tracking

Hannuksela's study explained above in [10] is the first major approach to solve the finger tracking problem on mobile devices. The approach makes use of Kalman Filter and Expectation Maximization for tracking purposes resulting an efficient and reliable tracking. Please refer Section 2.1.1 of this document for more information.

A study for desktop computers uses edge-feature based tracking for mouse like interaction. The study, "Camera Mouse", is presented by Betke et al. [1], and it tracks user's movements as the source for mouse. It directly extracts the movements of the user from a webcam etc. and uses the data to simulate the motion as the mouse pointer. This study is primarily for desktop computers but can be adapted to mobile devices as well.

#### Color Based Tracking

Color-based tracking of hands and face is investigated in Imagawa et al.'s study [15]. They have presented a real-time hand-tracking system for sign language recognition. According to their study, they create a hue-saturation map for the skin color by obtaining multiple samples of skin from images of several individuals under varying illumination conditions. By using the map, the system extracts the face and hand regions using their skin colors, computes blobs, and then tracks the location of each hand using a Kalman Filter. They differentiate the hands and head by focusing on the fact that the face does not move as much as the hand during sign-language motion.

Rohs and Zweifel [21] use CyberCode [20] to interact with real world objects. In their approach, they use visual codes to interact objects such as vending machines or tram stops. This way they can learn when the next vehicle comes or similar information with the help of their mobile device. The mobile device captures the image which contains the CyberCode and processes the it to receive necessary information. They also use the CyberCode to track the movement of the phone. The movement of the phone is transferred to the interaction engine and mapped to a virtual interaction method. With this method they can point, rotate, tilt, stay and interact in many different ways with the objects.

#### Region Tracking

Fieguth and Terzopoulos carried a study [8] on object, especially head, tracking. Instead of edge tracking, a color cue is generated at each scene. Average color of pixels is stored in a specific region. The center of the region is searched in the following scene. Nearest locations are searched to keep working at around 30 fps. Each time nine points are searched in the scene.

A new algorithm called Projection Shift Analysis is used [7] in Drab and Artner's study for motion detection. Their method calculates both  $x$  and  $y$ projections of all luminance values of each row and column. At each time, a difference factor is calculated according to the neighboring shift projections of the previous and current scenes. The smallest difference means the most suitable motion place.

## 2.2 Handheld Interaction

### 2.2.1 Single-Handed Mobile Device Interaction

Karlson et al. [17] have studied the use of one-handed mobile devices. Instead of working on specific technologies or specific tasks, they have focused on human factors and usability in one-handed mobile interaction. First they have completed a field study to gather the usage information of mobile phones or PDAs. Then they have prepared a survey. Participants answered questions about one-handed and two-handed mobile device usage in this survey. Finally according to these studies they have completed a thumb movement study. They have used tapping as the primary action and created an easy-hard region map according to the received information.

Another study carried by Karlson and Bederson [16] shows that thumb is best used in a portion of the touch screen. According to this, the user can only reach a part of the screen easily. The remaining part of the screen, which is not reachable by the thumb, is generally not used for interaction. Thus, to enhance usability, they allow the used portion of the screen to control the whole user interface. They have designed ThumbSpace and let the user interact with the screen inside a defined area. This method maps the area where the user interacts, to the whole screen space.

Other studies attempt the accuracy of finger interaction in the screen space. Dearman et al. [5]'s approach subdivides the screen space recursively for the accurate control of pointer, driven by the user's finger.

### 2.2.2 Direct Manipulation Interaction

Decle and Hachet completed a study [6] which enables the 2D touch screen to be used as a 3D interaction method. They have worked primarily on thumb interaction on 3D objects. They used the screen as a trackball and manipulated a 3D object on 2D screen. In their study, horizontal movements produced rotation around up-down vector and vertical movements produced rotation around rightleft vector. They have created a test application to accomplish a movement task to see the efficiency. They have investigated Direct Control vs. Planned Control with an experiment. According to the experiment, subjects were faster with the Direct Control than with the Planned Control.

As the literature survey indicates, there is a lack of comprehensive and complete 3D mobile human-computer interaction technique for 3D content and 3D screens. The current solutions are limited, as they are not mobile, they do not provide several degree of freedom, or they are suitable for use with 3D screens. Some of the techniques given above [9, 2] decrease the mobility, while others [10, 7] are computationally costly and inefficient. Some of these techniques [8] only address part of the problem, e.g. detection and tracking. Hence, there is a need for a complete 3D mobile interaction technique for 3D screens of handheld devices.

# Chapter 3

# Camera-based Mobile 3D Input

In this work a method for 3D interaction on mobile devices is proposed. The system is fed by raw camera frame that is captured image from the front camera and is used as the basis for interaction with objects and the manipulation of data to create a 3D interaction system which is controlled by the movements of the finger in front of the camera. The interaction is as follows: The user moves his thumb in front of the camera to interact with the system. The system detects the finger and tracks movement of the finger to simulate the 3D interaction in virtual environment where the object to be manipulated is. This method can be used as direct manipulation or gestures can be created to command complex features.

### 3.1 General Architecture

The overall system consists of several stages. The first stage is detection and tracking of the finger. After that, a 3D pointer is mapped from the obtained position and movement data. The inner parts of the system are divided into subsystems as follows:

- Finger detection
- Finger tracking
- Mapping and control of the pointer for 3D mobile devices based on the filtered finger movement

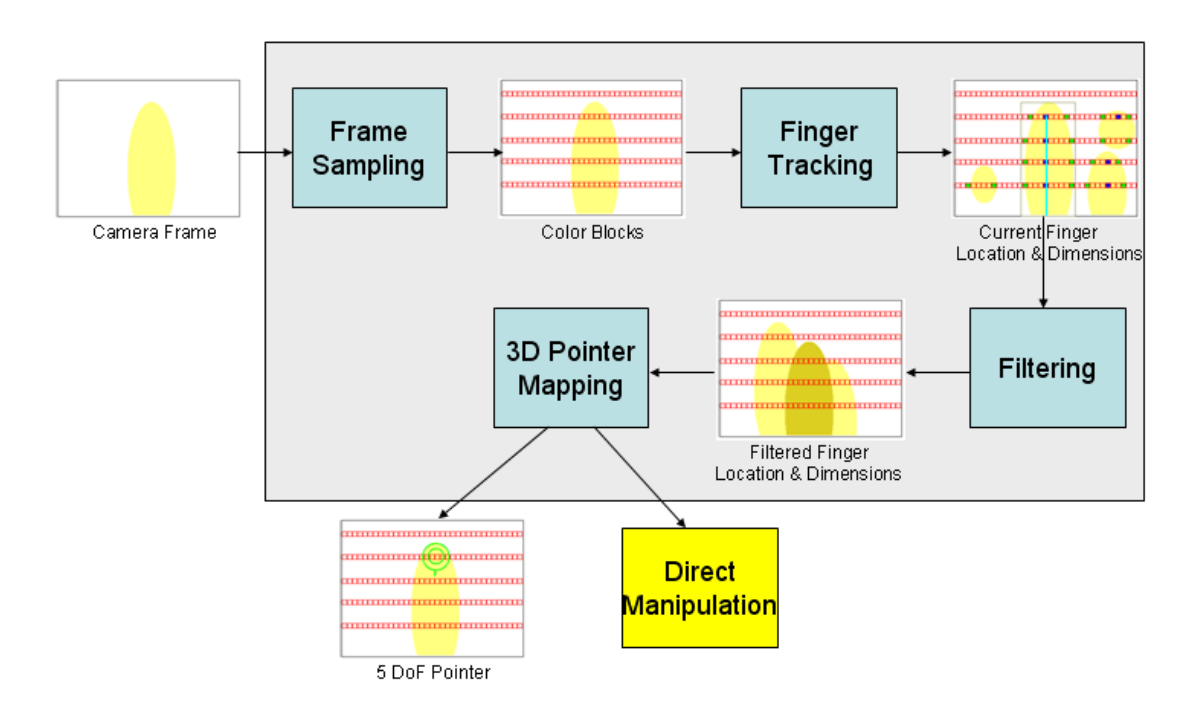

Figure 3.1: General Architecture of the System.

The general architecture of the 3D mobile interaction system can be seen in Figure 3.1. In this system, camera frame is used as the source. Our color based tracker tracks the finger motion. Color-based movement data is translated to a low-level motion data. Details of the methods that are used can be found in Chapter 2.

## 3.2 Frame Sampling

The first stage of our algorithm is reading front camera frames of the mobile device and using it as primary input for finger tracking as shown in Figure 3.1. The purpose of this stage is to gather necessary information from the camera and sample it for further use in the detection stage. At the end of this stage, the scene is divided into smaller color blocks to decrease the calculation complexity which makes the proposed method usable for mobile devices. The general architecture of this stage is shown in Figure 3.2.

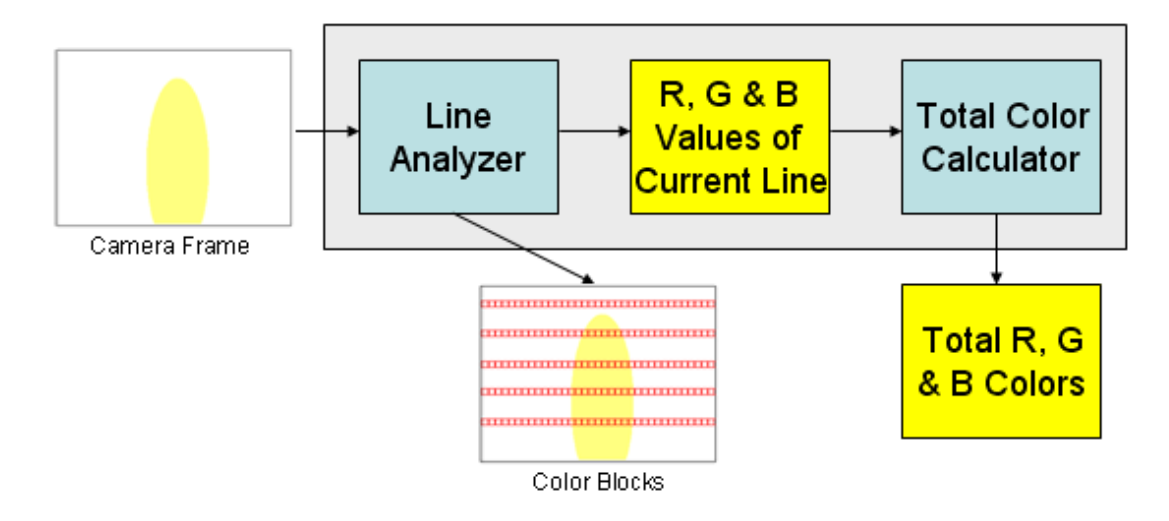

Figure 3.2: Architecture of Frame Sampling.

The only input of the system is raw camera frame. Data is provided in RGB color format. Each pixel's RGB values are stored in a data element for later use. Once the pixel array is obtained, the system picks variable number of horizontal lines with constant distance between them according to the user's specification on the line number. These lines are used for sampling purposes according to the systematic sampling principles. Each line, then, is divided into 64 pieces horizontally to distinguish the movement of the finger in  $x$ -axis. This enables us to complete lesser computation in the future stages.

#### The Purpose of Sampling?

In statistics, sampling is used when there is large data and limited computational power. Usage of sampling provides small data which represents the general structure of the main data. In our case, the distribution of the data is fairly even, thus we have used nonprobability sampling which provides general distribution of all the RGB values in a horizontal line. Similarly systematic sampling [14] was chosen to represent the data for the same reason above. In order to generalize the approach, general sampling theorem (Eq. 3.1) is used.  $s(t)$  is the sampled set of pixels in the current line where  $\delta$  is horizontal pixels set in the same line, n is the number of samples and  $T$  is the difference between them in pixels (sampling interval).

$$
s(t) = \sum_{n=0}^{64} \delta(t - nT)
$$
\n(3.1)

#### Line Analyzer

In the Line Analyzer of the system, RGB pixel array is traversed once to collect R, G and B values separately. The Line Analyzer starts from the leftmost pixel of a specific line. For each pixel on the line, it calculates sum of the upper and the lower 5 pixels vertically. This gives us the total of 10 pixels vertically which enable averaging of these 10 pixels. This process reduces single pixel noise of the system. As a result of this averaging step, we gather 640 pixel(which is the resolution of the captured image for width) color data for R, G and B values since the system adds each value individually to corresponding R, G or B data. When this is completed, the system starts adding 10 contiguous pixel data horizontally. We call this 10X10 pixel addition values a "Color Block". This step is again done for R, G and B values separately. Each Color Block is put into an array location in a 64-element array of R, G, B Color Blocks. At the end of Line Analysis stage, we have obtained a horizontally analyzed line which is the sampling of total scene in 10 pixels selection. This scan is done for all horizontal lines in the scene and finally we get arrays of Color Blocks. The number of these arrays is the number of horizontal lines selected by the user. Illustration of Line Analyzer is given in Figure 3.3:

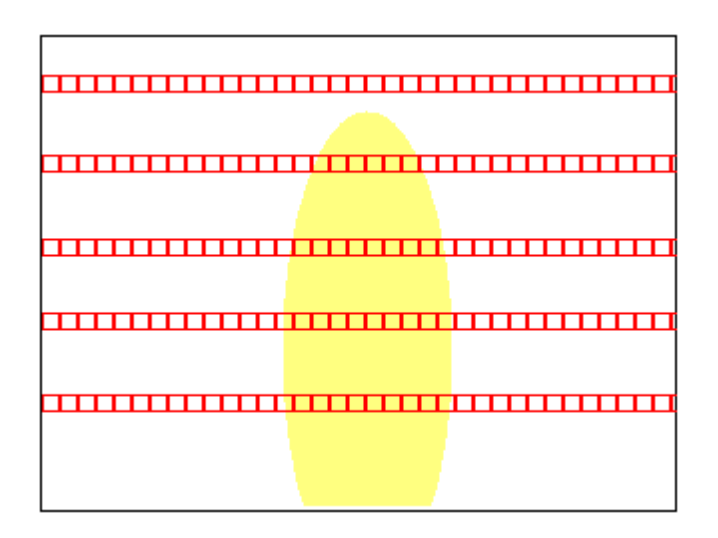

Figure 3.3: Working principle of Line Analyzer. - Red boxes are Color Blocks.

#### Total Color Calculator for Horizontal Line

During analysis of the scene in the previous part, we also add all the R values, G values and B values together to get the total of R, G and B values for each pixel in a line including 5 upper and 5 lower pixels. Once we get this we store it for further use. This data is used while the system is differencing the Color Block differences in a horizontal line of the scene. If the amount of light is high in the environment then the total value is large otherwise total value is small. With the help of Total Color Calculator, we can get the Color Block differences in the scene independent of the environment light density. This part is explained in Section 3.3.1 of this document.

## 3.3 Finger Tracking

Once we have obtained the Color Blocks of the scene, we can pass to Finger Tracking phase. Finger Tracking phase is one of the most detailed and challenging phases in the overall system. There are several challenges in this stage. First of all, the system has to analyze the produced arrays of Color Blocks for possible midpoint locations of the finger in the scene. Secondly, the system has to distinguish between noises and possible fingers in the scene. Finally, the system has to identify the borders of the finger. Among all these, the system has to get feedback from the filtering mechanism and has to search the finger in the provided area. Details of the Finger Tracking phase can be seen in Figure 3.4.

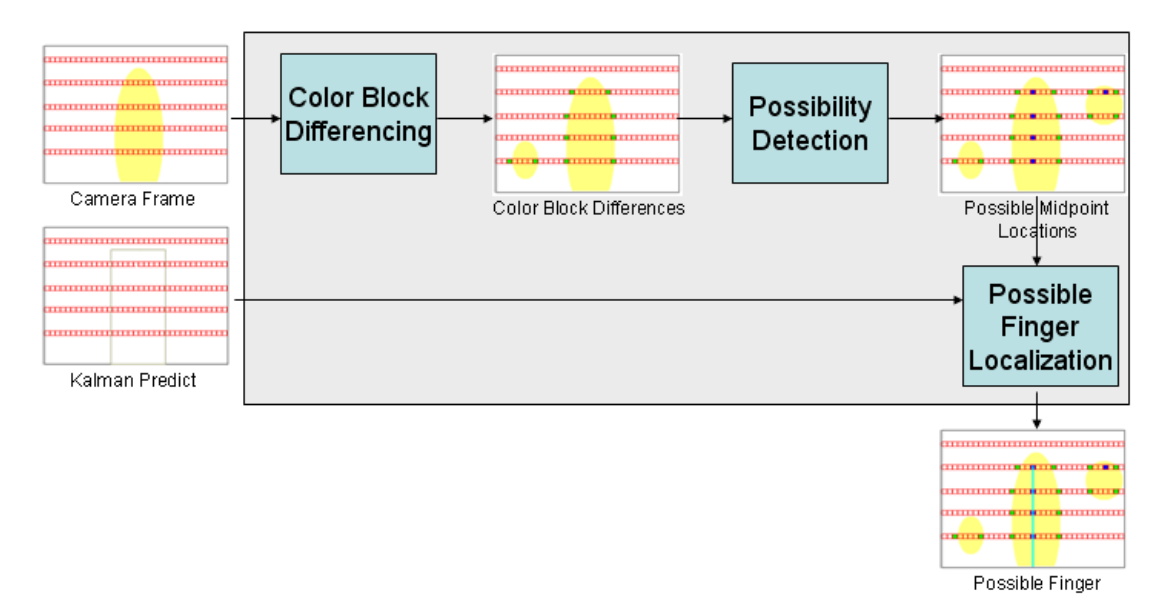

Figure 3.4: Working principle of Finger Tracking.

As shown in Figure 3.4, Finger Tracking has a number of steps. According to this, Finger Tracker gets Color Blocks as input from Line Analyzer. Another input for this stage is the Kalman Predict that is received from the Filtering stage. The output of the system is possible finger which is not post-processed. The result is used in Filtering mechanism as an input to filter the tracked finger. Tracked finger is determined in 3 dimensions.

Finger Tracking phase is completed in 3 consecutive steps. The first two steps are applied to all of the horizontal lines that are analyzed in the previous steps. The final step is applied to the result of the first two steps told above. These steps are "Color Block Differencing", "Possibility Detection" and "Possible Finger Localization" respectively. According to this, each line that is analyzed in the previous steps is examined again to determine the Color Block difference locations in them. Once the Color Block difference locations in the respective line are determined, it is time to examine the Color Block difference locations and decide whether these differences contain a possible midpoint location. These two steps are repeated for all the horizontal lines in the scene. Finally by using the results of these two steps, the system tries to find a possible finger location in the scene by looking at the possible midpoint locations in each line. Detailed descriptions of these steps are explained below.

### 3.3.1 Color Block Differencing

Searching for Color Block differences is the primary stage in the Finger Tracking process. The input for this stage is the Color Block arrays of the horizontal lines individually. The result is another array containing the Color Block difference locations of the input line. Color Block difference locations are determined according to the R, G and B values of each Color Block. The system also uses the Total Color array to determine the Color Block differences. Total Color array for each line is calculated individually to discard the bad effects of the environmental light. Algorithm for Color Block Differencing is given in Algorithm 1:

Algorithm 1 The Algorithm for color difference identification.

```
1. new array differences [64]
2. for each color block
   2.1. if current color block's R value - next block's R value
        is bigger than total color array's R value of this line
        2.1.1. if current color block's G value - next block's G value
               is bigger than total color array's G value of this line
               2.1.1.1. if current color block's B value - next block's
                        B value is bigger than total color array's Bvalue of this line
                        2.1.1.1.1. add this block to differences array
```
Color Block Differencing phase is applied to every line in the scene. This technique is applied as many as the number of horizontal lines, once for each line. For every line, the system creates a new array for 64 values since there are 64 Color Blocks in each line and each of them can be different than the consecutive Color Block. So, for each Color Block, starting from the leftmost Color Block, the system looks at the next Color Block and compares their R, G and B values one by one. If any of R, G, B values differ by a factor between two consecutive Color Blocks, the system sets the current Color Block as a Color Block difference location. Since color difference changes according to the color density of the current light of the scene, the difference factor between two consecutive Color Blocks has to be dependent on the current environmental light. Thus, to understand the color and light density, for each scene, the system keeps track of the summed R, G and B values of each Color Block for the current line. The system starts from the leftmost Color Block and calculates the color difference between the current Color Block and the right adjacent Color Block to it. The differences are calculated for R, G and B values separately for these two adjacent Color Blocks. These differences are compared to the total array values of R, G and B of that line. Before comparing the differences to total color values, the system divides the total color values by 640x10 since all the pixels are added together in each Color Block and only the average of them is needed. If current difference is larger than the total color then the system sets that location as a Color Block difference location and puts that location into a new Color Block difference array. An example of Color Block differences is shown in Figure 3.5.

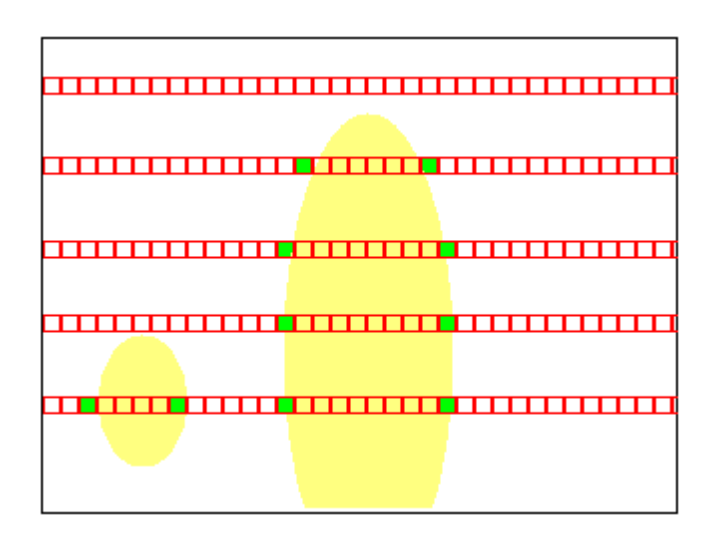

Figure 3.5: Color Block differences in the scene. - Green locations are Color Block differences.

### 3.3.2 Possibility Detection

Color Block differences in each line provide several possibilities for the finger. Although there are several possibilities, not every single one represents a possible finger location. To be a finger, a Color Block difference location has to have a number of properties. These properties are; sufficient distance between two difference points in the same line, vertical continuity of the finger, and a few more similar properties which are explained in the following sections. To determine the possibilities in each line, the system takes Color Block differences array as input. At the end of this process, a possibility midpoints array is created and given as output to the Possible Finger Localization stage. Possibility Detection process is illustrated in Algorithm 2.

Algorithm 2 The Algorithm for Possibility Detection in line.

```
1. new array possibilities [64]
2. for each difference location in differences array
   2.1. if current difference location - next difference location is
        bigger than 9
        2.1.1. checkPoint1R=0, checkPoint1G=0, checkPoint1B=0
        2.1.2. checkPoint2R=0, checkPoint2G=0, checkPoint2B=0
        2.1.3. for 10 pixels above and below the current midpoint
               of 2 consecutive difference locations
               2.1.3.1. checkPoint1R += pixelArray[midpoint of current
                        and next difference location + current loops
                       line number].R
               2.1.3.2. checkPoint1G += pixelArray[midpoint of current
                       and next difference location + current loops
                        line number].G
               2.1.3.3. checkPoint1B += pixelArray[midpoint of current
                        and next difference location + current loops
                        line number].B
               2.1.3.4. checkPoint2R += pixelArray[midpoint of current
                        and next difference location + current loops
                        line number + 40 pixels down].R
               2.1.3.5. checkPoint2G += pixelArray[midpoint of current
                        and next difference location + current loops
                        line number + 40 pixels down].G
               2.1.3.6. checkPoint2B += pixelArray[midpoint of current
                        and next difference location + current loops
                        line number + 40 pixels down].B
        2.1.4. checkPoint1R /= 20
        2.1.5. checkPoint1G /= 20
        2.1.6. checkPoint1B /= 20
        2.1.7. checkPoint2R /= 20
        2.1.8. checkPoint2G /= 20
        2.1.9. checkPoint2B /= 20
        2.1.10. if checkPoint2R - checkPoint1R is smaller than total
                array's R
                2.1.10.1. if checkPoint2G - checkPoint1G is smaller
                         than total array's G2.1.10.1.1. if checkPoint2B - checkPoint1B
                                      is smaller than total array's B2.1.10.1.1.1. add this block to
                                                    possibilities array
                                      2.1.10.1.1.2. add distance between
                                                    two difference points
                                                    to possibilities array
```
Possibility Detection phase is applied to every line in the scene. This technique is applied as many as the number of horizontal lines, once for each line. Since there are 64 Color Blocks in each line and the possible finger's smallest width is accepted as 9, the highest number of possible midpoints in each line can be 64/9. Thus for every line, the system creates a new array for 16 values to put the possible midpoints. Two memory locations are reserved for each possible midpoint since one is used for location of the possible midpoint and the other is used for the distance between the Color Block difference locations. So, for each Color Block difference location in the Color Block difference array, the system looks at the next Color Blok difference location and compares these two locations according to the distance between them. If the distance is larger than or equal to 9, the system checks these two Color Block difference locations for more stability. The distance, 9, is defined by experience to limit the distance of the finger to the camera. Physically, if finger is too far away from the camera that a person cannot hold in one hand, then finger becomes smaller than 9 Color Blocks in length horizontally. After eliminating smaller noises from the scene, the system checks the determined Color Block differences again for color continuity. According to this, the system finds the midpoint of the two consecutive difference location that are candidates to be a possibility's boundary points, and looks at the R, G and B values there. To eliminate the point pixel noise, the system adds 20 pixels' color values from above and below the current midpoints pixel location and divides the result by 20 to get the average for 20 pixels. The same averaging is done 40 pixels below the current midpoint possibility location and two results are compared according to their average values. This process is done for R, G and B values. If the difference is not larger than the total color array of the current line then this means that there is continuity below the current point resulting that the current midpoint can be a possible midpoint for the possible finger for this line. This search is done for all Color Block difference locations in every horizontal line. The result here represents that if there is a possible finger in the scene, then, it has to have continuity all the way through the bottom of the image. At the end of this stage, possible midpoints are stored in an array with the locations of possible midpoints and the length of these possible midpoints. An example for detected possible midpoints is shown in Figure 3.6.

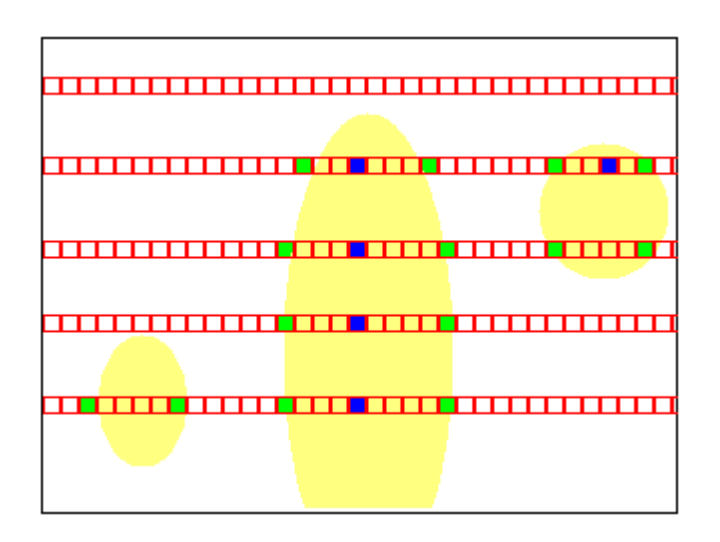

Figure 3.6: Possible midpoints in the scene. Some of the Color Block differences do not contain a possible midpoint . - Blue locations are possible midpoints.

## 3.3.3 Possible Finger Localization

Possible Finger Localization depends on the results of possible midpoints that are gathered from the horizontal lines in the previous stage. The input of the system is the possible midpoints of the horizontal lines. The result of each line's possibility detection is sent to the possible finger localization mechanism. One other input of the system is the Kalman Predict value which is calculated in the Filtering phase and provided to the Finger Tracking unit for possible finger localization. The output of the system is the possible finger that is determined by the series of algorithms applied above. Regression algorithm (Appendix A.2) is applied to calculate the line of best fit for the gathered midpoint cloud. Upper and lower midpoints of the finger, corresponding length values of the finger and y coordinate of the finger is provided as the result of this step and put into a new array. General architecture of Possible Finger Localization is provided in Figure 3.7.

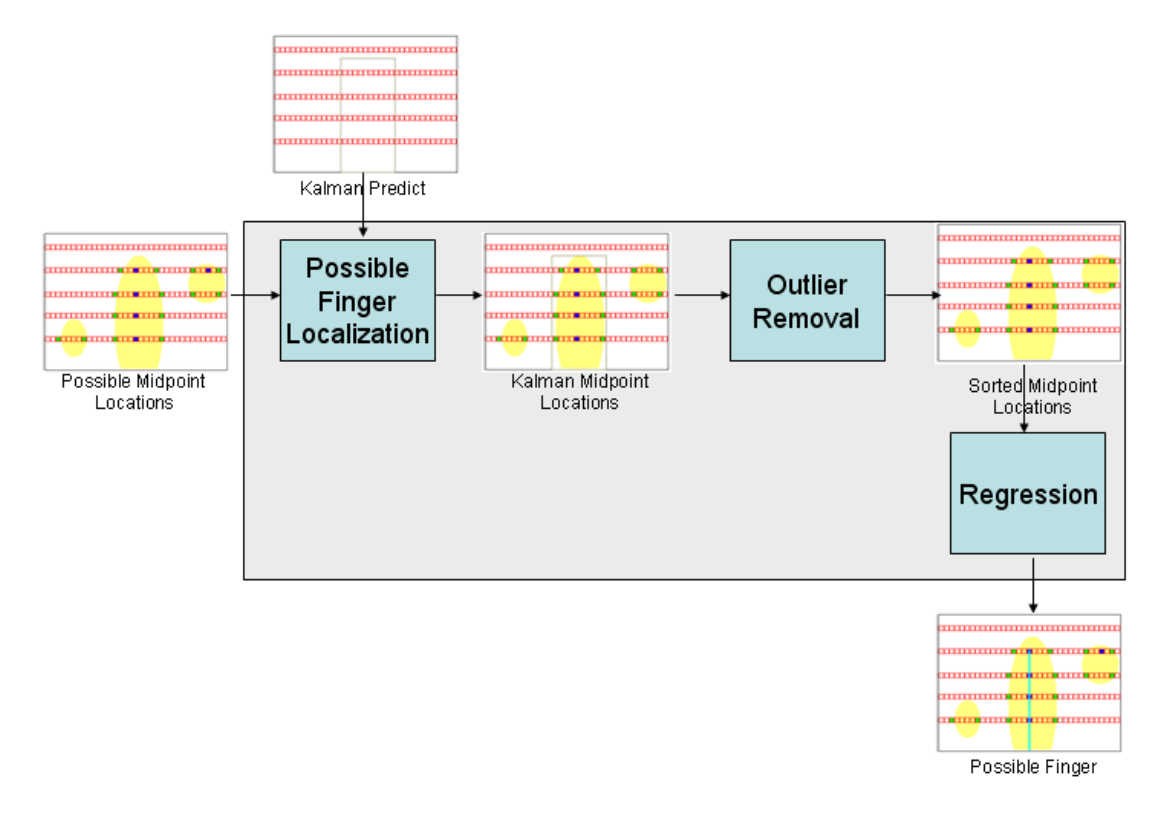

Figure 3.7: Working principle of possible finger localization.

Possible finger localization is the last step of Finger Tracking phase. In this step, data collected from the previous stages are used with the help of feedback mechanism from the Filtering phase. Calculated possible midpoints in the previous stages are taken as input and every possible midpoint in the array of each line is copied into one big array of possible midpoints. While copying these possible midpoints into the big array, every possible midpoint is compared with the Kalman Predict which is obtained from the Filtering phase (details of usage of Kalman Filter is explained in the Section 3.4.1 of this document). If the possible midpoint lies between the limits of Kalman Predict and the current window around it, then this possible midpoint is copied into the big possible midpoint array. The limits are also defined as a window. Initially the window is 16 Color Blocks. This window is shortened by one for every time there is a correct match. The system keeps shortening the window that is used with Kalman Filter until the window is bigger than 5. If the system is unable to find a possible finger in the limits of the current window, then the window is again widened to 16 Color

Blocks. This process is repeated for each line during the copying process. Once all the possible midpoints are copied into the big array of possible midpoints that is created at the beginning of the execution, the system sorts every possible midpoint according to their horizontal location. This step is necessary since different possible midpoint values are present for different lines including noises in the scene. Sorting is done using Quicksort algorithm (Details of the Quicksort algorithm is provided in the Appendix A.1). Since Quicksort works in  $O(log_n)$  in average, time complexity is very low making it usable for mobile devices. After sorting the possible midpoints, system decides the longest continuous consecutive number block as the possible finger midpoint cloud. Algorithm for determining the possible midpoint cloud is provided in Algorithm 3:

Algorithm 3 The Algorithm for dividing the possible midpoint array into clusters and finding the longest possible midpoint sequence.

```
1. curCount = 1, maxCount = 0, maxStart = 0, maxEnd = -1, curStart = 02. for every item in the possibilities array
   2.1. if current possibility location's x value - next possibility
        location's x value is smaller than 5
        2.1.1. curCount = curCount + 1
   2.2. else
        2.2.1. if curCount is bigger than or equal to maxCount
              2.2.1.1. maxCount = curCount
               2.2.1.2. maxStart = curStart
              2.2.1.3. maxEnd = current loop variable
        2.2.2. curCount = 1
        2.2.3. curStart = current loop variable + 1
3. if curCount is bigger than maxCount
   3.1. maxCount = curCount
   3.2. maxStart = curStart3.3. maxEnd = current loop variable
   3.4. curCount = 14. copy contents of old array to a new array from maxStart to maxEnd
```
While copying all possible midpoints and possible fingers, the system also keeps track of length of the Color Block differences which will allow the identification of depth value in the further stages. Also maximum  $y$  value of the identified possible midpoint sequence is stored to understand the location of the finger in  $y$  direction at pointer creation stage.

As mentioned before, some extra techniques are applied to the captured image to clear the noise and get more stable results. To understand the vertical continuity, the last possible midpoint array that is created after the previous stage is sorted again for the  $\gamma$  locations of the possible midpoint values. Vertical continuity is important since any possible noise detected may not be going through all the way down to the end of the screen. Thus any item that is not a possible finger because it is not continuous through the lower end of the scene is eliminated before it is behaved as a possible finger. Again Quicksort is used for the same reason explained above. This time sorted array is examined for its vertical continuity. This is done by the method in Algorithm 4.

Algorithm 4 The Algorithm for searching for the continuity in the finger's vertical line numbers.

```
1. curCount = 1, maxCount = 0, maxStart = 0, maxEnd = -1, curStart = 02. for every item in the possibilities array
   2.1. if current possibility location's y value - next possibility
        location's y value is smaller than 3
        2.1.1. curCount = curCount + 1
   2.2. else
        2.2.1. if curCount is bigger than or equal to maxCount
              2.2.1.1. maxCount = curCount
               2.2.1.2. maxStart = curStart2.2.1.3. maxEnd = current loop variable
        2.2.2. curCount = 1
        2.2.3. curStart = current loop variable + 1
3. if curCount is bigger than maxCount
   3.1. maxCount = curCount
   3.2. maxStart = curStart3.3. maxEnd = current loop variable
   3.4. curCount = 14. copy contents of old array to a new array from maxStart to maxEnd
```
The array obtained from this stage is guaranteed to have vertical continuity and horizontal continuity at the same time. It is also guaranteed to be the best possible alternative in the provided Kalman Predict window. One extra check is completed after the above algorithm to enhance the stability and correctness of finding the possible finger in the scene. According to this last check, consecutive possible midpoint locations are compared according to their color values in R, G and B. A similar algorithm to Algorithm 2 is applied at this step and check points are compared to each other repeatedly. If there is a discontinuity in the finger, that possible midpoint location is set as the upper end point of the finger.

When all the above checking and comparisons are completed, the system moves to the next step and determines the possible finger. The possible midpoints in the scene are kind of a possibility cloud and a line of best fit has to be created out of those point data. The most suitable algorithm to be used in such a situation is Regression algorithm for line of best fit. It calculates the best line for the provided point cloud (Details of the regression algorithm are provided in the Appendix A.2). After applying the Regression algorithm, the system obtains a line equation. By using this equation and end points of the finger, the system creates the x coordinates of the beginning and end points of the finger. y coordinate of the finger is chosen as the upper end point of the finger and is already present in the system until the detection of the end points of the finger is completed. The width of the finger is also kept for further depth analysis and the width is obtained from the distance between the two sides of the finger for the upper end and the lower end separately. The final step only consists of calculating and copying of these values into a new array and giving the data to Filtering phase. An example for localized possible finger is shown in Figure 3.8.

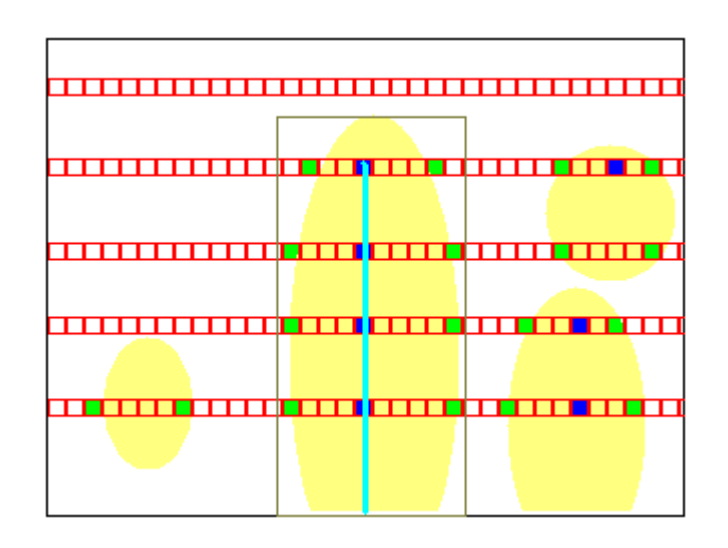

Figure 3.8: Possible finger in the scene. Kalman Filter and the window limit the possible location of the finger. - Light Blue line is the possible finger.

At the end, the system creates a line equation (Eq. A.1) that linear data has to fit.

$$
y = mx + b \tag{3.2}
$$

x is the x-coordinate. y is the y coordinate.  $x_i$  is the x value for i'th data point which is the each possible midpoint location's x-coordinate.  $y_i$  is the y value for the  $i$ 'th data point which is the respective possible midpoint location's y coordinate. N is the number of midpoints that are used.  $y_{ave}$  is the average of the y values for the midpoints.  $x_{ave}$  is the average of the x values for the midpoints. Equations from Eq. A.2 to Eq. 3.7 give the mathematical description of the model.

Calculate sums:

$$
s_{xy} = \sum (x_i \cdot y_i) - (\frac{\sum x_i \cdot \sum y_i}{N})
$$
\n(3.3)

$$
s_{yy} = \sum_{i} (y_i)^2 - \left[\frac{(\sum y_i)^2}{N}\right] \tag{3.4}
$$

$$
s_{xx} = \sum (x_i)^2 - \left[\frac{(\sum x_i)^2}{N}\right] \tag{3.5}
$$

Calculate Slope and Intercept:

$$
m = \frac{s_{xy}}{s_{xx}}\tag{3.6}
$$

$$
b = y_{ave} - (m \cdot x_{ave}) \tag{3.7}
$$

## 3.4 Filtering

Filtering phase is used to filter the tracked finger in the consecutive images as the name indicates. Filtering phase has its own problems just like Finger Tracking phase. In this phase several techniques are applied, including Kalman Filter, arithmetic averaging and weighted mean to the tracked finger and as a result of these processes a much stable and reliable finger trajectory is created. The result of Kalman Filtering is used for estimating where the finger will be in the following frame. Kalman predict is sent back to the Finger Tracking stage for the next scene. Arithmetic averaging is applied on the current and past 3 movements to reduce the noisy data and create a more stable output on the current tracked finger data that comes from Finger Tracking phase. Weighted mean is applied on top of all the previous stages and used as a filtering method to overcome the flickering of the tracked finger. Details of the Filtering phase can be seen on Figure 3.9:

Filtering mechanism receives Possible Finger from Finger Tracker and that is the only input that comes to this phase. When the methods shown on Figure 3.9 are applied on Possible Finger that comes from Finger Tracking phase; Kalman Predict and Filtered Finger is produced as outputs by Filtering. Kalman Predict is used in Finger Tracking as explained before and Filtered Finger is used in the next phase which is 3D Pointer Mapping.

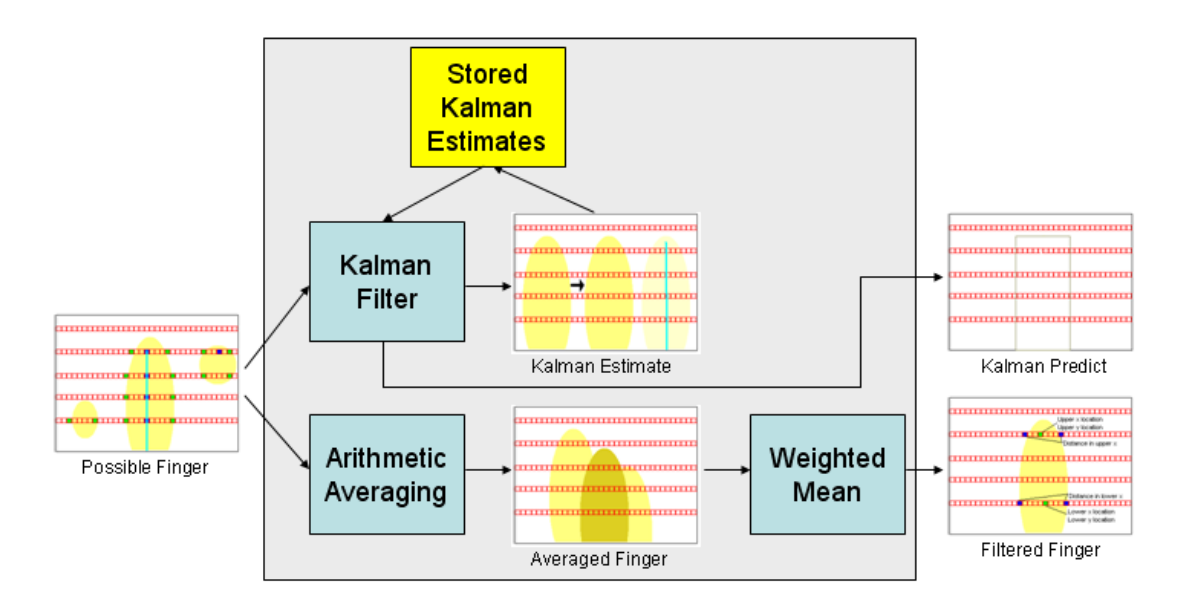

Figure 3.9: Working principle of Filtering.

In this stage the most important steps are averaging and weighting. Kalman Filtering is as important as the other processes carried in Filtering stage but it is primarily used in Finger Tracking stage instead of Filtering stage. Once the Possible Finger is generated by the Finger Tracking phase, Filtering starts to work and creates Filtered Finger out of Possible Finger. First of all Kalman Predict is calculated with the use of Possible Finger and stored predict values of Kalman Filter in the previous stages. After Kalman Predict is calculated, it is stored for next scene's Finger Tracking process and sent to Finger Tracking when the next scene is captured. The next step in Filtering is Arithmetic Averaging. Since filtering requires previous stages of the flow, past locations of the finger are stored in Filtering mechanism. By using those values an arithmetic average mean is calculated and the result is sent to the weighted mean step. In weighted mean step, previous value of the Filtered Finger is weighted with the current result of averaged value of the finger. The result is the current Filtered Finger after this step. Detailed descriptions of these steps are explained below.

### 3.4.1 Estimation Using Kalman Filtering

Kalman Filter is implemented to estimate the location of the finger in the following frames. It provides estimation for the position of the finger in the following image. The input is the current location of the finger which is Possible Finger received directly from the Finger Tracking and the previous stored estimate values of Kalman Filter. A detailed description is found in this section for Kalman Filter, and the implemented algorithm is given in Algorithm 5:

#### Algorithm 5 The Algorithm for Kalman Filtering.

```
1. if this is the Kalman's 3rd measurement value (measurement counter)
   then reset variable
   1.1. Pk = 11.2. Kk = 01.3. Xk = current location of finger
   1.4. reset measurement counter
2. measurement counter = measurement counter +13. Kk = Pk / (Pk + 0.1)4. Xk = Xk + Kk * (current location of the finger-Xk)
5. Pk = (1.0-Kk)*Pk6. Kalman Predict = Xk
```
Implementation of Kalman Filtering is a direct representation of the formula. The slight difference between implementing the Kalman Filter as it is and our implementation was to use 3 measurement values backwards instead of using a large number of backwards measurements. Going too much backwards is a good solution if we consider slow systems and much more stable data. Since our system is faster, more dynamic and the location of the finger is prone to change, we have chosen to track only 3 measurements backwards. Rest was the original algorithm for Kalman Filtering. Since Kalman Predict is one of the major prediction algorithms, the result was satisfying and the estimation of the finger location in the following scene was realistic. An image illustrating how the Kalman Filter predicts new location of the finger from the past movements is represented in Figure 3.10.

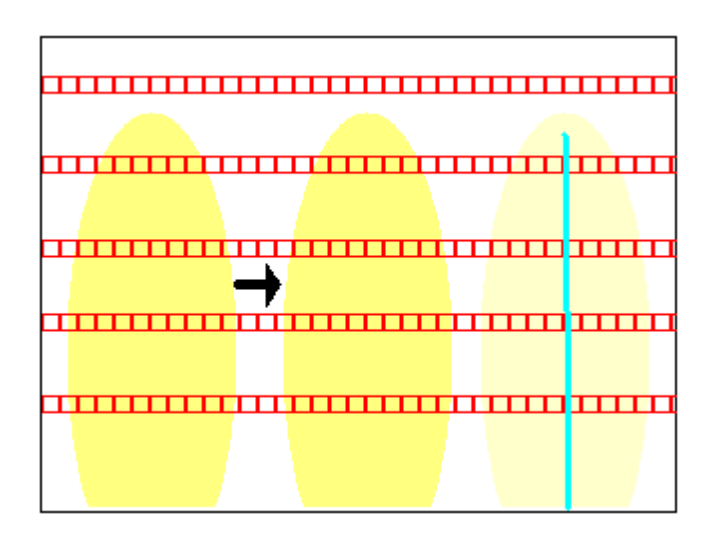

Figure 3.10: Finger is moved from left to right in the image. Kalman Filter predicts that the new location of the finger will be at the right of the current finger location.

Technical description of Kalman Filter can be shortened as follows (For a full description of Kalman Filter, please refer to Appendix A.3 of this document):

There are 3 steps in Kalman Filter. The first step is to build the model of the system. According to this, we have used Possible Finger (current location of the finger coming from Finger Tracking phase) as the signal value for the Kalman Filter. We used 0.1 as the process noise because it gave the best result after a series testing of values. The second step is to start the process. Starting the process is basically giving the equations their initial values which are the minimum values for the equations. When starting the process, time update and measurement update stages were reset to their initial states. Initial states for the values are as follows:  $Pk = 1$ ,  $Kk = 0$  and  $Xk =$  current location of the finger. The third step is the iteration step. Iteration step is repeating the process during the runtime. In this step, we continuously update our predict value and correct the predict value with the received values. Any time a scene is present, we calculated a prediction for the next scene's finger location. Mathematical explanation of the Kalman Filter is as given in equations from Eq. A.5 to Eq. A.11. Here A is the state transition model which is applied to the previous state, B is the controlinput model which is applied to the control vector  $u_k$ ,  $w_{k-1}$  is the process noise which is assumed to be drawn from a zero mean

#### Building a Model:

System has to fit the models below:

$$
x_k = A \cdot x_{k-1} + B \cdot u_k + w_{k-1}
$$
 (3.8)

$$
z_k = H \cdot x_k + v_k \tag{3.9}
$$

Start the Process:

Time Update:

$$
\hat{x}_k^- = A \cdot \hat{x}_{k-1} + B \cdot u_k \tag{3.10}
$$

$$
P_k^- = A \cdot P_{k-1} \cdot A^T + Q \tag{3.11}
$$

Measurement Update:

$$
K_k = P_k^- \cdot H^T \cdot (H \cdot P_k^- \cdot H^T + R)^{-1}
$$
\n(3.12)

$$
\hat{x}_k = \hat{x}_k^- + K_k \cdot (z_k - H \cdot \hat{x}_k^-) \tag{3.13}
$$

$$
P_k = (I - K_k \cdot H) \cdot P_k^- \tag{3.14}
$$

Iterate:

Repeat the equations from Eq. A.5 to Eq. A.11 for every time a new value has entered the system.

## 3.4.2 Arithmetic Average for Stabilization

Arithmetic averaging is applied on top of the Possible Finger. We have kept 3 previous locations of the finger. Adding the new location of the finger to those previous locations and taking the arithmetic mean of these locations provides a much more smooth transition between movements. By applying this method we have overcome the problem of sudden unwanted movements of the possible finger. This method decreases the bad effects of a miss in the detection of the finger. The disadvantage of using this step in Filtering phase is that when the finger moves into one direction, trajectory of the finger(filtered finger) is close to the previous locations of the finger. The storing of the previous locations of the finger and applying arithmetic averaging is described in Algorithm 6:

Algorithm 6 The Algorithm for Storing Previous Locations of the Finger and Applying Arithmetic Mean.

- 0. define new array, Averaged Array, at the time of creation of the Filtering phase to store previous location of the finger 1. define new array Averaged Finger 2. for the length of the array, Averaged Array 2.1. Averaged Array  $[i]$  = Averaged Array  $[i+1]$ 3. put current location of the finger into last empty spot in Averaged Array 4. for the length of the array, Averaged Array 4.1. Averaged Finger [0] += Averaged Array [i]
- 5. Averaged Array [0] /= number of elements in array, Averaged Array

Arithmetic averaging implementation is composed of two stages as explained above in the algorithm. The first part consists of keeping track of previous locations of the finger and the second part consists of taking the arithmetic average of the previous locations of the finger along with the current location of the finger. To keep track of the previous locations of the finger, the system creates a global array. So Averaged Array is created once and every iteration data is stored in it. Thus, every time when the execution comes to averaging stage, the system starts by moving the previous data one spot left in the array to create a location for the new element by dropping the first element of the array. After organizing the

previous locations and the current location of the finger, the system adds every item in the array together and puts the sum into a new array, Averaged Finger. By dividing the value in Averaged Array with the number of elements, 4 in our case, gives us the arithmetic mean of the past three locations of the finger and the current location of the finger. One notable thing here is that this process is done for all  $x, y$  and z locations of the finger. Arithmetic mean as Averaged Finger is represented with  $A$  in the following equation (Eq. A.12):

$$
A := \frac{1}{n} \cdot \sum_{i=1}^{n} \cdot x_i
$$
\n
$$
(3.15)
$$

where n is 4 in our case since 3 previous locations and the current location is taken into consideration because of keeping the average close to the current location of the finger and x values are three past finger locations and the current finger location. Averaging keeps the location of the finger stable in the case of fail in detection or tracking. The effect of arithmetic averaging is illustrated in Figure 3.11.

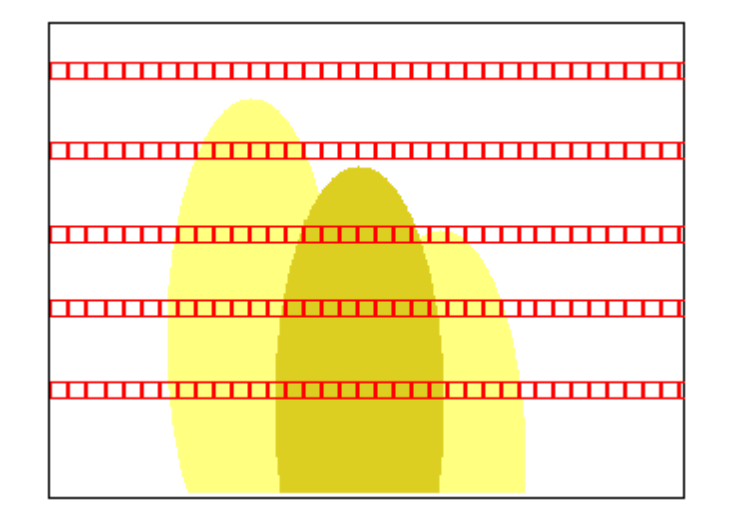

Figure 3.11: Arithmetic Mean calculates a more stable data out of noisy data. Light yellow fingers are tracked locations of the finger. Dark yellow finger is the calculated mean location of the two tracked finger locations.

### 3.4.3 Weighted Mean for Flicker Filtering

As in the case of arithmetic averaging, taking weighted mean is used to create a more stable data from the detected finger. By using weighted mean, sudden jumps in the movements and unstable moving of the detection are avoided. There are two inputs for weighted mean. The first is the current averaged finger value and the second is the previous stored weighted location of the finger. The first one is received from the previous step in Filtering and the second one is stored in the system from the previous iteration. As a result, tracked finger is created and it is much more stable and constant than the possible finger. Details of the algorithm can be seen in Algorithm 7:

Algorithm 7 The Algorithm for Weighted Mean.

0. define new array, Stabilized Finger, at the time of creation of the Filtering phase to store previous weighted meaned location of finger 1. define new array Filtered Finger 2. Filtered Finger [0] = (Normalized Finger  $[0]*weight$ ) +  $(Stabilized \, Finger [0]*(1-weight))$ 3. Stabilized Finger [0] = Filtered Finger [0]

Weighted mean implementation is composed of two stages as explained above in the algorithm. The first part consists of calculating the weighted mean and the second part consists of keeping track of previous locations of the tracked finger. To keep track of the previous locations of the tracked finger, the system creates a global array. So Stabilized Finger is created once, and every iteration data is stored in it. Thus, every time when the execution comes to weighted mean stage, the system starts by calculating the weighted mean of the current location of the finger and previous location of the filtered finger. This calculation is done giving weight to both of the values so using values of the both values but at desired level. In our implementation we have chosen to give weights 0.9 and 0.1 to current location of the finger and previous location of the filtered finger respectively. This gave more weight to the current location and less weight to the previous location but both of them are used to distinguish the current location

of the filtered finger. When this calculation is completed, the system stores the current filtered finger location into the Filtered Finger array for the next scene use and this completes the filtering phase. Weighted mean is calculated with the following formula (Eq. A.13). (Details of weighted mean can be found in the Appendix A.4.2 section of this document)

$$
\hat{x} = \frac{\sum_{i=1}^{n} w_i \cdot x_i}{\sum_{i=1}^{n} w_i}
$$
\n(3.16)

Where,

$$
[x_1, x_2, \dots, x_n] \tag{3.17}
$$

representing finger locations where  $n = 2$  in our case and

$$
[w_1, w_2, \dots, w_n]
$$
\n
$$
(3.18)
$$

representing weights that are assigned to the finger locations.

## 3.5 Handheld Interaction

At the end of Finger Tracking and Filtering phases, a stable filtered finger location is obtained. This data represents y location of the finger's upper end on the screen along with the x location of that point. The  $(x, y)$  location of the finger's lower end is also represented with this method. The distance between the two sides of the finger is also received from the previous stages. A representation of this data is given in Figure 3.12 below:

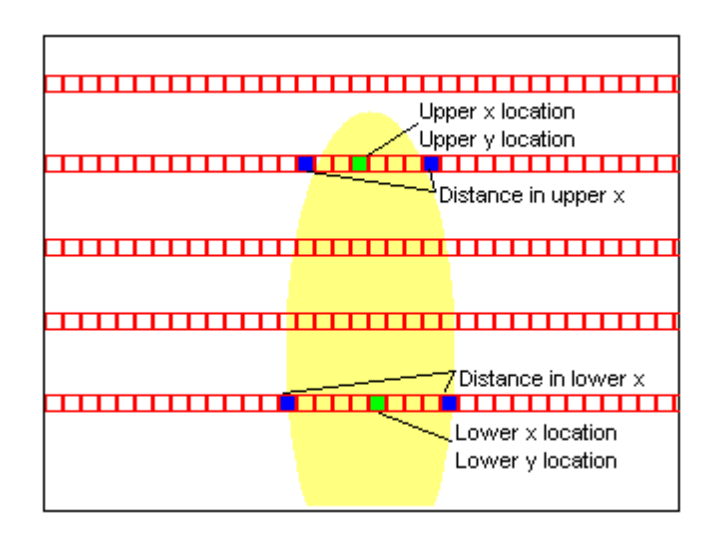

Figure 3.12: Filtered Finger's received data from Filtering phase.

Handheld Interaction mechanism maps a pointer data from the filtered finger data. The output of this system is a global 5 DoF pointer data that can be used as a general pointer for every system. There are currently two steps in this stage and the number can be extended. The first step is to map a 5DoF pointer from the Filtered Finger data. In this step the data is converted into a usable pointer data. In the second step, the 5 DoF pointer data is converted to global coordinate system which enables the pointer to be used in any platform. Steps of Handheld Interaction can be seen in Figure 3.13.

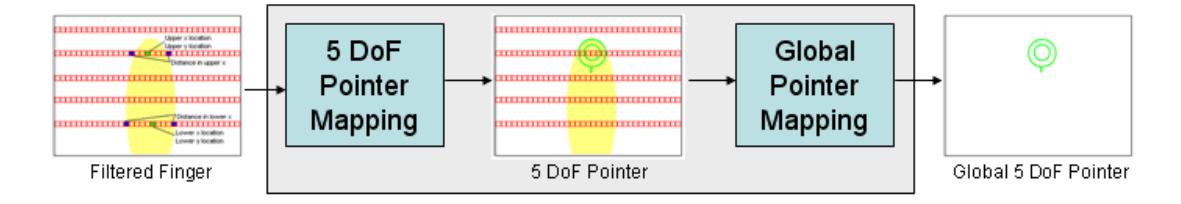

Figure 3.13: Working principle of Pointer Mapping.

Filtered Finger is the only input of this stage. By using Filtered Finger, Pointer Mapping mechanism first maps a 5 DoF pointer. While mapping the 5 DoF pointer, x location of the upmost point in the finger is set as the  $x$  coordinate of the pointer. Similarly, y coordinate is set as the upmost point's y location. z coordinate is set by using the distance between the two sides of the finger at location x, y. The other two DoF values are lean in x coordinate and lean in z coordinate. The first data is set by the horizontal distance between the upper most x location and the lower most x location. The second data is set by the distance difference between upper x position's finger width and lower x location's finger width.

## 3.5.1 5 DoF Pointer Mapping

The mapping of 5 DoF pointer out of Filtered Finger is very straightforward. As mentioned earlier, the input for this step is the Filtered Finger. The output is 5 DoF pointer data. x and y locations are kept as they are extracted from Filtered Finger data and stored as x and y coordinates of the finger, in terms of pixels. These coordinates are the coordinates of the upper end of the finger. The z value is calculated from the distance of two sides of the finger, i.e. width of the finger. Width is calculated at the upper end of the finger. Lean in  $x$  coordinate and lean in z coordinate are calculated individually. The first value is calculated from the distance of the locations of the center of the finger horizontally at the upper end and the lower end of the finger. The second value, on the other hand, is the difference of the width of the finger at the same points above. All of these data are put into a new array and the complete data set is the new 5 DoF pointer data.

## 3.5.2 Converting 5 DoF Pointer to Global 5 DoF Pointer

The process of global pointer creation is straight forward just like 5 DoF pointer creation. The input for this step is 5 DoF pointer from the previous step. Output of this step is global 5 DoF pointer. In this step conversions from camera frame resolution to screen coordinates are handled. According to this, x coordinate is transferred from 64 bases to 640 pixels. Similarly  $y$  coordinate is converted from 10 bases to 480 pixels. z coordinate is centered at the current location of the z location and pointer is sent to far from the current location to see the pointer on screen when it is too near to the screen. Lean in  $x$  and  $z$  are similarly switched to the sensible degrees. Finally all the items are put together into a new array and

this completes the mapping of the 5 DoF pointer. A new pointer icon is designed to show the depth and the lean in x. New pointer can be seen in Figure  $3.14$ below:

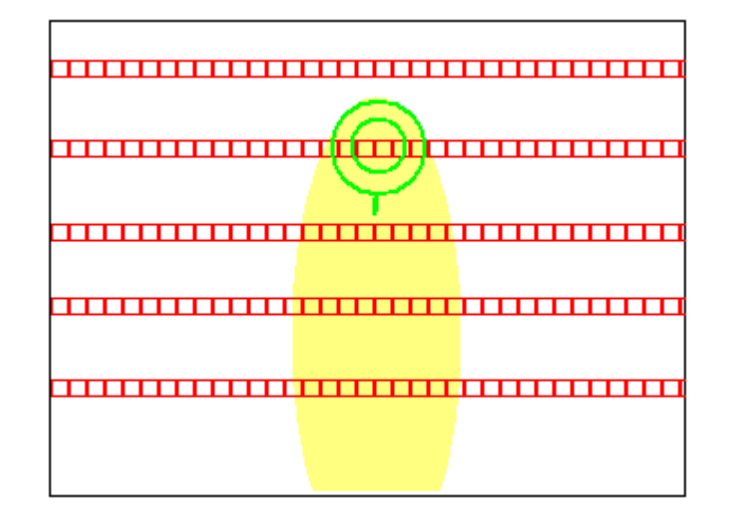

Figure 3.14: New 5 DoF Pointer.

# 3.5.3 Direct Manipulation and Gestural Interaction Using 5 DoF Pointer

Instead of pointing a location in the screen, the system can be used as a direct manipulation system. 3D information can be used as the x,  $y$  and z location for direct manipulation. The two other pointer data can also be used to manipulate an object in 3D. In fact we have implemented a small cube interaction to demonstrate the usage of direct manipulation with our system. User manipulates the cube in 3D in the empty space. This system can be extended and used in any direct manipulation system.

Using 5 DoF 3D interaction, a new gesture library can be designed and implemented since data has much interaction dimensions than other systems in the new system. Besides simple left, right, etc. gestures; complex 3D gestures can be designed to use full functionality of the system.

# Chapter 4

# Experiments and Evaluation

In order to evaluate the success of the proposed camera based 3D interaction system, we have performed a number of objective and subjective experimental studies. In this chapter, we discuss these experimental studies and their results in detail.

In this study, we selected five important and common tasks for testing among the ones which are "Finger Tracking & Filtering", "Stationary vs. Moving Background", "Number of Horizontal Lines", "3D Pointer Mapping", "Camera-Based Interaction vs. Keyboard Interaction" and "User Evaluation for Camera-Based Interaction". For the tasks "Finger Tracking & Filtering", "Stationary vs. Moving Background", "Number of Horizontal Lines", "3D Pointer Mapping", "Camera-Based Interaction vs. Keyboard Interaction", we performed objective experiments. For the task "User Evaluation for Camera-Based Interaction", we performed a subjective experiment. The following sections present detailed information about these objective and subjective experiments.

All the experiments are done on a handheld device, Sony Vaio UMPC. Properties of this device are given in Table 4.1.

Table 4.1: Properties of test environment

| Processor  | Intel Core Solo 533 MHz. 1.33 Ghz. 2 MB Cache |  |
|------------|-----------------------------------------------|--|
| <b>RAM</b> | 1 GB DDR2 533 Mhz.                            |  |
|            | Graphics Card Intel GMA 950 Max. 224 MB       |  |

# 4.1 Objective Experiments

## 4.1.1 Finger Tracking & Filtering

The purpose of this experiment is to test the effect of our system on tracking and filtering, for the tasks "Finger Tracking & Filtering", with varying backgrounds or environments. The details of this experiment are explained in the following subsections.

#### Subjects

The objective experiment was performed on 3 different environments. All these environments and background scene for camera were normal working or living locations. They were selected from the working and living locations of the author. The user of the handheld device was the author of this thesis. Images of the environments can be seen in Figure 4.1.

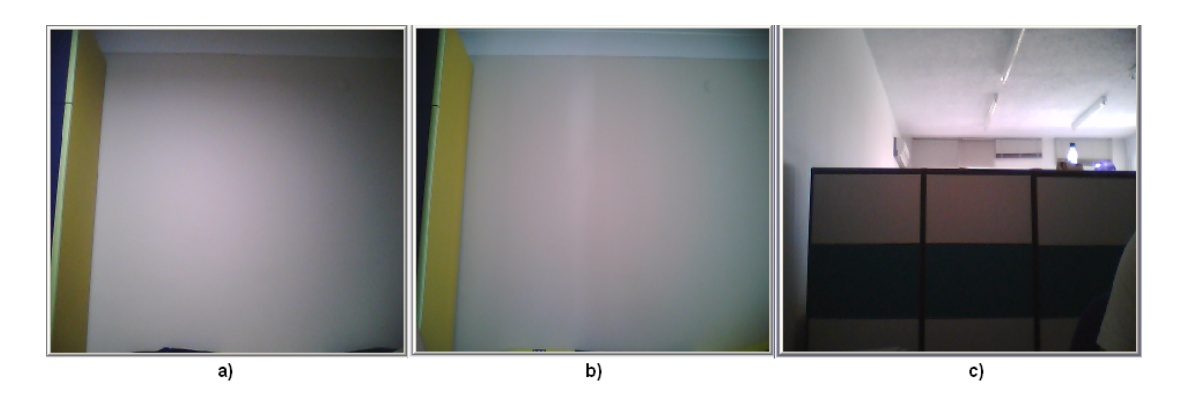

Figure 4.1: Test Environments. a)Night, living room, b)Midday, living room, c)Midday office.

#### Procedure

In this experiment, an experimental setup similar to the one in Hannuksela's study [12] was used. For the first trial, the system was initiated at night in a living room with a wall far from the camera while camera was stationary with a fluorescent light. An item (finger) was moved in front of the camera to perform a "Z", and trajectory of the movement was recorded. 2-D translation along x axes and y axes was tested with this action. The movement was guaranted to be same with the help of a mechanical path. This mechanical path is obtained from a cardboard by cutting out the desired movements path. A marker is moved through that path and since the movement was performed on the edited cardboard, trajectory is guaranted to be the same.

At the second trial, system was initiated at midday in the same living room, described above, while camera was stationary with no extra lighting where the sunlight was coming from right of the camera. Again the same movement was performed and trajectory was recorded.

At the third trial, the system was initiated at midday in an office in a cubic where wall was very near to the camera while camera was stationary with environmental sunlight. Again the same movement was performed and trajectory was recorded.

#### Results and Discussion

Performance measures used were based on the mean-square-error (MSE) of the motion vector field which was the motion recorded according to the recorded trajectory. MSE can be formulated as follows in Eq. 4.1

$$
MSE(T) = \frac{\sum_{i=1}^{|T|} (T_i - R_i)^2}{|T|}
$$
\n(4.1)

where T is the trajectory of the movement captured by the system and R is the set of real positions in the mechanical environment.

Figure 4.2 shows the trajectory of the translational movement (letter Z). Every time same movement was performed with the help of the mechanical path. Rootmean-square-error (RMSE) computed over environments are given in Table 4.2. RMSE can be formulated as follows in Eq. 4.2:

$$
RMSE(T) = \sqrt{MSE(T)}\tag{4.2}
$$

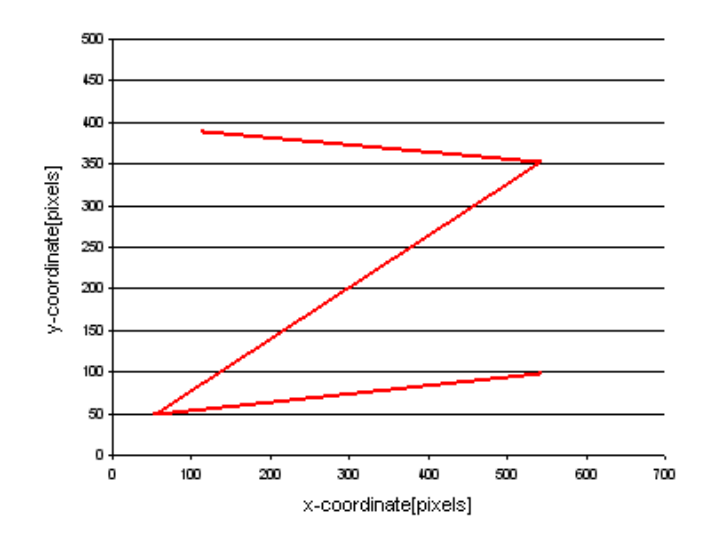

Figure 4.2: Trajectory for translational motion (letter Z).

| Environment         | RMSE[pixels] |  |
|---------------------|--------------|--|
| Night, Living Room  | 0.66         |  |
| Midday, Living Room | 1.00         |  |
| Midday, Office      | 2.10         |  |

Table 4.2: RMSE table for Finger Tracking & Filtering Testing

Results differ from 0.66 tp 2.10 for different environments. It is slightly better for the image A than for B and C. In general, performance depends on the lighting condition, content of the scene, color differences and is worst with scenes when the background color is similar to the finger, less featured or low light conditions are present.

As the result of this test, achieved motion tracking and filtering ability is satisfactory. This test was completed in a handheld device and it worked around 15 fps. In a notebook environment it was working at about 30 fps.

## 4.1.2 Stationary vs. Moving Background Testing

The purpose of this experiment was to test the effect of the mobility to the system. The details of this experiment are explained in the following subsections.

#### Subjects

The objective experiment was performed on 2 different situations. These situations were normal daily routines of a human which are standing and walking. Backgrounds were tested in a room environment with normal day lighting. The user of the handheld device was the author of this thesis.

#### Procedure

For this experiment we have used the same setup with the experiment 4.1.1. This time we have tested the system twice for both a stationary and a moving background. In both cases the environment was same which consists of midday in a living room with a wall far from the camera while the user was stationary with no extra lighting where the sunlight was coming from back of the camera. For the first trial, user initiated the system while he was standing thus the background was still. For the second trial, user initiated the system while he was walking and he kept walking until the movement was finished. Thus background was moving.

#### Results and Discussion

Performance measures used were based on the mean-square-error (MSE) of the motion vector field which was the motion recorded according to the recorded trajectory. Details are given in the previous section for RMSE testing and the procedure was the same for this experiment. Every time same movement was performed with the help of a mechanical path. Root-mean-square-error (RMSE) computed over backgrounds are given in Table 4.3.

Table 4.3: RMSE table for Stationary & Moving Background Testing

| <b>Background</b>    | RMSE[pixels] |  |
|----------------------|--------------|--|
| Stationary usage     | 1.00         |  |
| Mobile, moving usage | 1.33         |  |

System works similar for stationary and moving background however stationary background results in better interaction. While the user was standing, the system was capable to extract the movement from the background. The system has missed some of the finger locations during execution. While the user was moving, the system was still capable of extracting the movement from the background. Again the system has missed some of the finger locations during execution. Since the difference is low between two working conditions, the system seems to be usable for moving background either.

We have also tested the system for performance purposes. During the execution of the stationary background and moving background, the stages of the program were tested according to their execution time. Tested stages are "Finger Tracking", "Filtering" and "3D Pointer Mapping". Execution times are given in Table 4.4 in milliseconds.

Table 4.4: The system performance (in milliseconds) for stationary and moving background for stages Finger Tracking(a), Filtering(b), and 3D Pointer Mapping(c)

| <b>Background</b>       |    | Finger Tracking Filtering 3D Pointer Mapping |
|-------------------------|----|----------------------------------------------|
| Stationary usage        | T7 |                                              |
| Mobile, moving usage 18 |    |                                              |

## 4.1.3 Number of Horizontal Lines Testing

The purpose of this experiment was to test the effects of the sampling on the system in case of accuracy. The details of this experiment are explained in the following subsections.

#### Subjects

The objective experiment was performed for 3 different situations. These situations were number of lines that were used for vertical sampling which are 3-lines, 24-lines and 48-lines. The device was stationary and the environment was a living room at midday with no extra lighting. The user of the handheld device was the author of this thesis.

#### Procedure

For this experiment, again the setup was the same as experiment 4.1.1. This time environment was same for all the test cases and the number of vertical lines in the scene was variable. For the first trial, the system was initiated with 3 lines horizontally that are used for sampling. At the second trial, the system was initiated again with 24-lines horizontally that are used for sampling. Finally, system was initiated again with 48-lines horizontally that are used for sampling. Again same procedure was followed for evaluation.

#### Results and Discussion

Performance measures used were based on the mean-square-error (MSE) of the motion vector field which is the motion recorded according to the recorded trajectory. Details are given in the previous section for RMSE testing and the procedure was the same for this experiment. Every time same movement was performed with the help of a mechanical path. Root-mean-square-error (RMSE) computed over number of lines are given in Table 4.5.

Table 4.5: RMSE table for Number of Lines Testing

| Number of Lines RMSE [pixels] |      |  |
|-------------------------------|------|--|
|                               | 3.00 |  |
| 24                            | 1.00 |  |
| 48                            | 0.66 |  |

## 4.1.4 3D Pointer Mapping Testing

The purpose of this experiment was to test the effect of our system on detection, tracking and movement analysis, for the tasks "3D Pointer Mapping" on a virtual interaction environment. The details of this experiment are explained in the following subsections.

#### Subjects

The objective experiment was performed on 11 subjects: 9 males and 2 females with a mean age of 23.6. They were voluntary graduate and undergraduate students with computer science background. The purpose of the experiment was not explained to the subjects.

#### Procedure

In this experiment a 4X4 matrix is implemented in 2D for a 640X480 pixel virtual scene. By using the methods given in this thesis, a 2D pointer on the screen was also provided for the user. At each time, a cell was selected as the target by the system randomly and the user was supposed to click on that cell in a time interval. That cell was also provided visually to the user for a better HCI environment. The scene for the test can be seen in Figure 4.3.

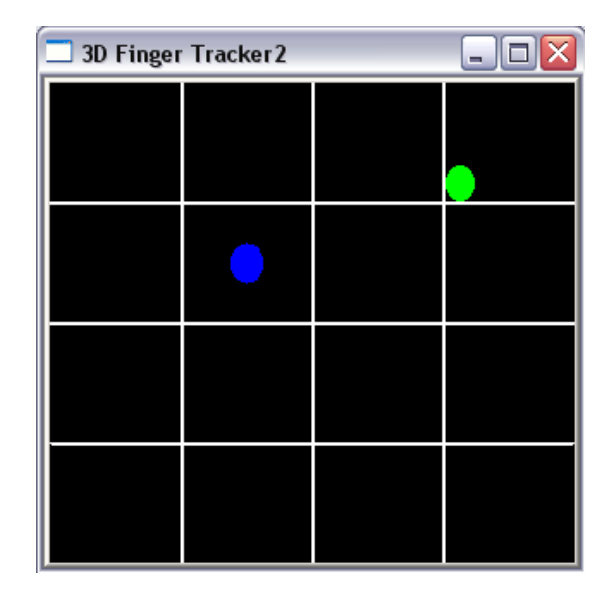

Figure 4.3: 2D matrix click test. Blue circle is the target; green circle is the 2D pointer

The user had to catch the target 10 times and click on the cell that contains the target. If the user correctly clicked on the target, the system recorded this as a catch. Else if the user could not catch and click the cell in the given time or clicked a wrong cell, the system recorded it as a miss. By this way, correctness in 2D was evaluated.

#### Results and Discussion

A table for catches and misses was created at the end of testing period and the results for all 11 participants can be seen in Table 4.6. The RMS errors for each of the 11 candidates were calculated. A total RMSE was calculated adding all catches and misses together and the value is 0.19 which is a good result for first time users. The result shows that the method is usable for HCI purposes and first time usage of the system is still acceptable.

Table 4.6: Catches & Misses of the users

| Use                | Catch | Miss           |
|--------------------|-------|----------------|
| User1              | 8     | 2              |
| User2              | 7     | 3              |
| User3              | 9     | 1              |
| User4              | 9     | 1              |
| User5              | 4     | 6              |
| User6              | 8     | 2              |
| U <sub>ser</sub> 7 | 10    | 0              |
| User8              | 9     | 1              |
| User9              | 9     | 1              |
| User10             | 8     | $\overline{2}$ |
| User11             | 8     | $\overline{2}$ |

# 4.1.5 Camera-Based Interaction vs. Keyboard Interaction Testing

#### Subjects

The subjective experiment was performed on 11 subjects: 9 males and 2 females with a mean age of 23.6. They were voluntary graduate and undergraduate students with computer science background. The purpose of the experiment was not explained to the subjects.

#### Procedure

In this experiment a similar environment that looks like the one in 2D matrix test was created. This time a 3D pointer was used instead of the 2D pointer. A 3D object was created and the user was asked to catch the 3D object with the 3D pointer controlled directly by his finger. The user moved his finger in  $x, y$  and z coordinates to manipulate the pointer and came to the location of the virtual object. He was told to catch the target for 3 times. Then the user was asked to control the same pointer with keyboard similar to a gamepad. "a, s, d, w, q, e" letters were used to control the pointer in 3D. At the end of the tests, users were asked about the controlling differences between the camera based finger interaction and keyboard based joystick interaction. Controlling options of the keyboard is provided in Table 4.7.

Table 4.7: Controlling options for keyboard interaction

| x-coordinate |          | y-coordinate | z-coordinate |                 |
|--------------|----------|--------------|--------------|-----------------|
| T.eft        | Right Up |              | Down Forward | <b>Backward</b> |
|              |          | w            |              |                 |

#### Results and Discussion

Times to reach a random target in both controlling options were recorded for discussion purposes. Table 4.8 shows the results of 11 users for both camera based interaction and keyboard based interaction.

| User               | $\emph{Camera}$ [seconds] | Keyboard seconds |
|--------------------|---------------------------|------------------|
| User1              | 11                        | 14               |
| User2              | 11                        | 10               |
| User3              | 9                         | 15               |
| User4              | 9                         | 9                |
| User5              | 15                        | 13               |
| User <sub>6</sub>  | 11                        | 8                |
| User7              | 8                         | 10               |
| User8              | 13                        | 12               |
| U <sub>ser</sub> 9 | 21                        | 9                |
| User10             | 8                         | 15               |
| User11             | 10                        | 9                |

Table 4.8: Catching times for both camera based and keyboard based

According to the results, sometimes camera based interaction was fast and sometimes keyboard based interaction was fast. This shows that when the conditions are good and the user is expert, the proposed method can be more efficient than the classical keyboard interaction in 3D. Working test scene can be seen in Figure 4.4

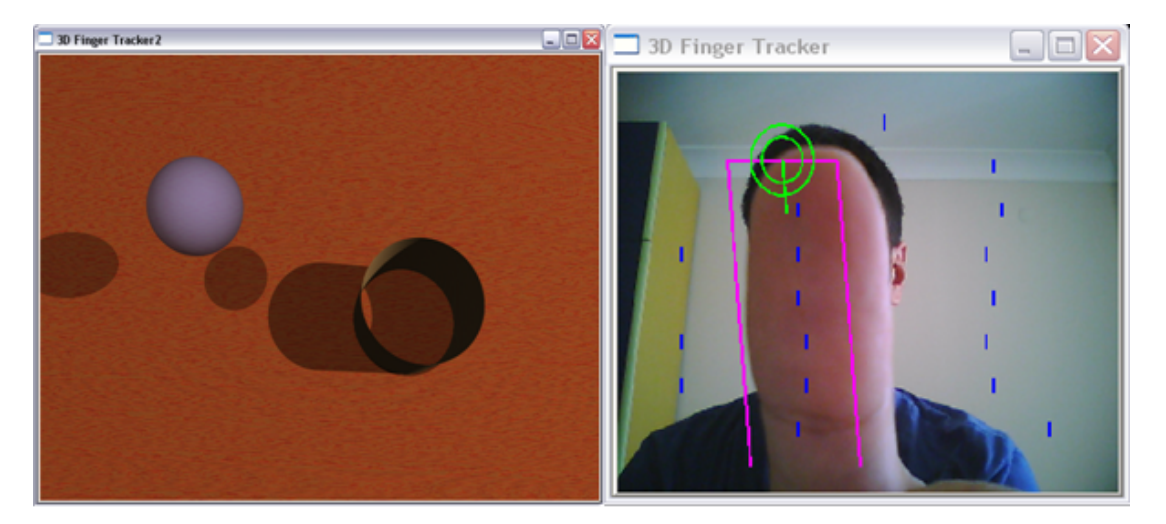

Figure 4.4: Direct manipulation test. User tries to put the 3D ball into the hole on the floor.

# 4.2 Subjective Experiments

We have also performed a subjective experiment for the system usage. In this experiment, the subjects were asked to evaluate the interaction method, subjectively.

#### Subjects

The subjective experiment was performed on 11 subjects: 9 males and 2 females with a mean age of 23.6. They were voluntary graduate and undergraduate students with computer science background. The purpose of the experiment was explained to the subjects.

#### Procedure

For this experiment, subjects were asked to participate in two consecutive test sessions. In the first experiment, subjects were told to click a certain location using the new system. In the second experiment, A 3D object was created and the subjects were asked to catch the 3D object with the 3D pointer controlled directly by their finger. After these session, they were asked the following questions:

- Is the interaction method user friendly?
- Is the system easy to control for 2D interaction?
- Would you use this system for 3D interaction purposes?

#### Results and Discussion

According to the users' answers to the questions stated above, the users found the camera-based interface 72% user-friendly. 82% of the subjects told that the system was easy while using it for 2D interaction. 64% of the subjects told that they may use the system for 3D interaction purposes. Results of the subjective test shows that majority of the subjects found the system usable. We also asked user whether they have comments on the proposed system. Some of the users told that system was hard to use with only one hand. According to them, user needs to control the device with two hands, one for holding and one for manipulating. Another interesting comment was that the pointer was slow on catching the real movements. One user commented that this system can be easier to use than the current interaction systems since natural movements of the finger is mapped to the system. One user commented that system will never be used in such devices since much of the time, users use their mobile devices in dark environments.

# 4.3 Applications

## 4.3.1 Photo Browser

We have implemented an application to test the usability of the system as an interaction method on a real world application. According to this, a photo browser is implemented and the system is integrated to it to test the functionality of 2D interaction. In this application the user can choose an image to view, using his finger through the new interaction system. Camera-based interaction enables the user to select the image without touching anything. Once the user selects a picture to view, system zooms into that picture and the picture becomes full screen. The user selects the picture by moving the pointer onto the thumbnail of that picture between the collection of the pictures. Once he clicks the picture, the process completes. If he wants to close that particular picture and switch back to the photo browser view, he simply clicks a location on the picture. An example image of the application can be seen in Figure 4.5.

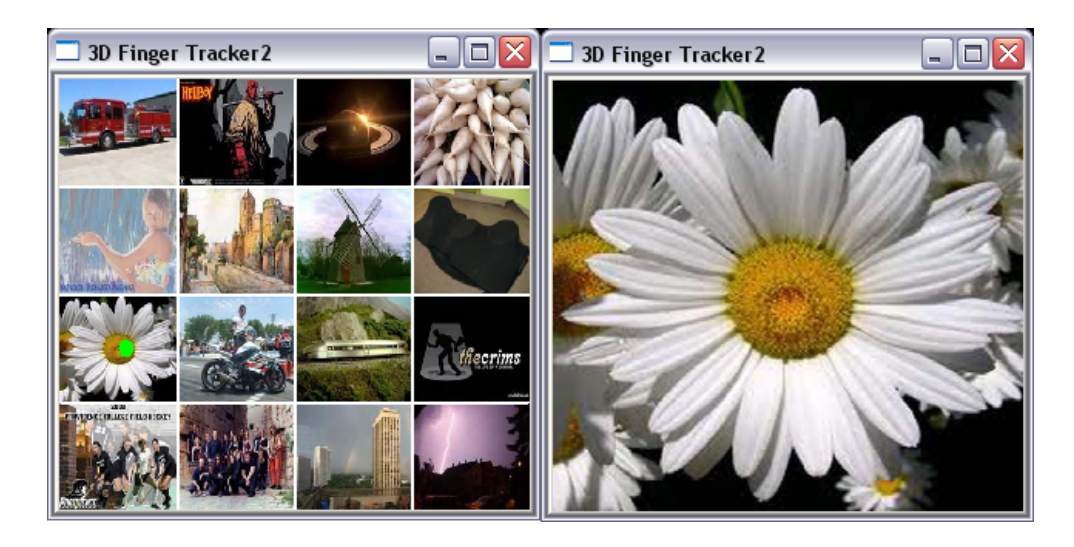

Figure 4.5: Example media application.

## 4.3.2 Application for Direct Manipulation

The system is an interaction method for handheld devices to enable direct manipulation and 3D pointing purposes. 3D pointer is tested in the experimental tests and evaluation. Direct manipulation is also tested with experimental evaluation. We also implemented an example application for using the system. According to this application, the user manipulates a 3D cube in the screen with his thumb using the system. In this application, the user moves his hand in front of the camera. This movement is received by the system and converted into an interaction data. Then this data is used for manipulating a 3D object in virtual environment. The interaction is in 3D, 5 degree of freedom. The system maps the movements of the finger to the 3D cube and cube is moved in the desired direction. Movements consist of translation and rotation. An example image of the application can be seen in Figure 4.6.

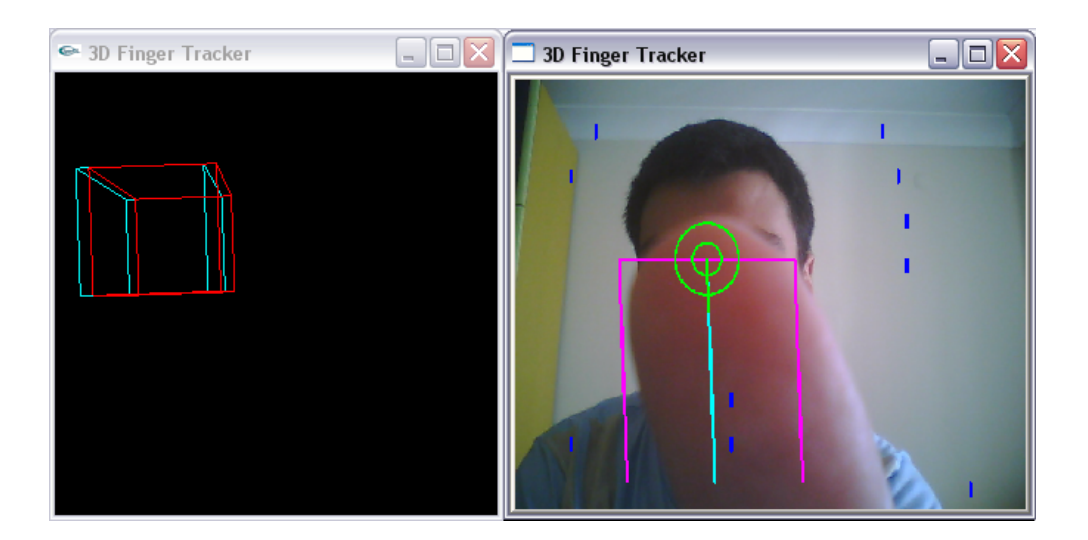

Figure 4.6: Example application for direct manipulation.

# 4.4 General Discussion

Some of the tasks are experimented including "Finger Tracking & Filtering", "Stationary vs. Moving Background", "Number of Horizontal Lines", "3D Pointer Mapping" and "Camera-Based Interaction vs. Keyboard Interaction". RMSE values are calculated for objective tests and comparisons are done for subjective tests. According to the values given in the sections above, the system seems to work in correct environments and usage can be improved with a little practice. Details of the results of tests are given in their sections.

These results may differ for different experimental conditions. As an example, testing the system in different environments can change the results. Besides, only five tasks were experimented and the other tasks should also be tested. Also, different techniques for tracking and filtering can be added to the system and these may change the working results similarly. However, these different conditions would not affect the results radically and current experimental results still give a strong idea about the success of the proposed algorithms.

A working picture of the system with detection and tracking shown is given in Figure 4.7.

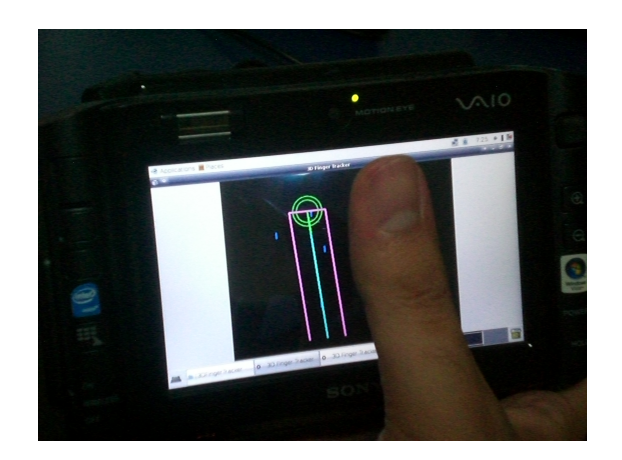

Figure 4.7: Working picture of the system.
### Chapter 5

## Conclusion

In this thesis, we have proposed a system for Human Computer Interaction on handheld devices. This new system consists of a new interface between users and mobile devices. This is a new way of interacting with the mobile device. According to this method, user can move his finger in front of the front camera and the movement is directly mapped to the virtual environment in 5 Degree of Freedom. The system enables the user to use a 2D/3D pointer in virtual space or directly manipulate an object in virtual space. The system is both usable for handheld devices and desktop devices.

We have tested our system by the help of both objective and subjective testing methods. The results of the objective tests were satisfactory where RMS error for trajectory testing is around 1-2% and for human based interaction testing it is 19%. These results are satisfactory for HCI purposes and will possibly be improved with training on usage. According to the results of subjective testing, users tried to control the system by both using the proposed interaction and keyboard. Results show that sometimes camera based interaction and sometimes keyboard based interaction is efficient. The tests show that the proposed system can be a candidate for real life usage with a little improvement.

The system is still extendable. As a future work, defining gestures and program shortcuts can be added to the system. Another possible extension is to achieve more stabilization on 4th and 5th DoF which are lean in x and lean in z. Also improvements are possible for understanding the differences and determining possible finger can be applied to get a much more solid system. To sum up, the proposed system is designed for usage globally and as a new interaction method, it provides a wide usage for several devices.

The system also has limitations. First of all, the system works poorly in low light density environments. Similarly too much light affects the system in a bad way. Finger and face differentiation is generally handled and these two parts of the body are separated, however sometimes forehead is considered as the upper part of the finger thus finger location is considered as above the original location. Again, similar background color affects the system negatively that the finger is not correctly recognized. Another limitation is that performance is as low as 15 FPS for handheld devices. This may limit the usage of the system. The low resolution of the system is another limitation: The system is limited with 640x480 pixels resolution. Besides, we sampled the frames and used different number of horizontal lines for robust tracking. This reduces the resolution vertically since y location of the finger is determined according to the last horizontal line that includes the finger. All these are where the system is weaker and considered as future work. However, in order to evaluate the success of the camera based finger tracking, it is not necessary to track the absolute finger movement; instead, tracking an approximate and relative position is sufficient for interaction.

## Bibliography

- [1] M. Betke, J. Gips, and P. Fleming. The camera mouse: visual tracking of body features to provide computer access for people with severe disabilities. Neural Systems and Rehabilitation Engineering, IEEE Transactions on,  $10(1):1 -10$ , 2002.
- [2] S. Bucolo, M. Billinghurst, and D. Sickinger. User experiences with mobile phone camera game interfaces. In MUM '05: Proceedings of the 4th international conference on Mobile and ubiquitous multimedia, pages 87–94, New York, NY, USA, 2005. ACM.
- [3] A. Bulbul, Z. Cipiloglu, and T. Capin. A color-based face tracking algorithm for enhancing interaction with mobile devices. The Visual Computer, 26:311– 323, 2010.
- [4] F. Chehimi, P. Coulton, and R. Edwards. Using a camera phone as a mixedreality laser cannon. Int. J. Computer Games Technology, 2008:1–6, 2008.
- [5] D. Dearman, K. M. Inkpen, and K. N. Truong. Target selection on mobile devices using display segmentation. In *MobileHCI* '07: Proceedings of the 9th international conference on Human computer interaction with mobile devices and services, pages 371–374, New York, NY, USA, 2007. ACM.
- [6] F. Decle and M. Hachet. A study of direct versus planned 3d camera manipulation on touch-based mobile phones. In *MobileHCI* '09: Proceedings of the 11th International Conference on Human-Computer Interaction with Mobile Devices and Services, pages 1–5, New York, NY, USA, 2009. ACM.
- [7] S. A. Drab and N. M. Artner. Motion detection as interaction technique for games & applications on mobile devices. In in Proc. Pervasive Mobile Interaction Devices (PERMID) Workshop at PERVASIVE, pages 48–51, 2005.
- [8] P. Fieguth and D. Terzopoulos. Color-based tracking of heads and other mobile objects at video frame rates. Computer Vision and Pattern Recognition, IEEE Computer Society Conference on, 0:21, 1997.
- [9] M. Hachet, J. Pouderoux, and P. Guitton. A camera-based interface for interaction with mobile handheld computers. In I3D '05: Proceedings of the 2005 symposium on Interactive 3D graphics and games, pages 65–72, New York, NY, USA, 2005. ACM.
- [10] J. Hannuksela, M. Barnard, P. Sangi, and J. Heikkil. Adaptive motion-based gesture recognition interface for mobile phones. In A. Gasteratos, M. Vincze, and J. Tsotsos, editors, Computer Vision Systems, volume 5008 of Lecture Notes in Computer Science, pages 271–280. Springer Berlin / Heidelberg, 2008.
- [11] J. Hannuksela, S. Huttunen, P. Sangi, and J. Heikkila. Motion-based finger tracking for user interaction with mobile devices. In Visual Media Production, 2007. IETCVMP. 4th European Conference on, pages 1 –6, 2007.
- [12] J. Hannuksela, P. Sangi, and J. Heikkila. A vision-based approach for controlling user interfaces of mobile devices. Computer Vision and Pattern Recognition Workshop, 0:71, 2005.
- [13] A. Haro, K. Mori, T. Capin, and S. Wilkinson. Mobile camera-based user interaction. In N. Sebe, M. S. Lew, and T. S. Huang, editors, Computer Vision in Human-Computer Interaction, volume 3766 of Lecture Notes in Computer Science, pages 79–89. Springer Berlin / Heidelberg, 2005.
- [14] http://en.wikipedia.org/wiki/Systematic sampling. Systematic sampling, 2010.
- [15] K. Imagawa, S. Lu, and S. Igi. Color-based hands tracking system for sign language recognition. pages 462 –467, 1998.
- [16] A. K. Karlson and B. B. Bederson. One-handed touchscreen input for legacy applications. In CHI '08: Proceeding of the twenty-sixth annual SIGCHI conference on Human factors in computing systems, pages 1399–1408, New York, NY, USA, 2008. ACM.
- [17] A. K. Karlson, B. B. Bederson, and J. L. Contreras-Vidal. Understanding single-handed mobile device interaction. Technical report, 2006.
- [18] J. C. Lee. Hacking the nintendo wii remote. IEEE Pervasive Computing, 7(3):39–45, 2008.
- [19] J. C. R. Licklider. Man-computer symbiosis. IRE Transactions on Human Factors in Electronics, HFE-1:4–11, 1960.
- [20] J. Rekimoto and Y. Ayatsuka. Cybercode: designing augmented reality environments with visual tags. In DARE '00: Proceedings of DARE 2000 on Designing augmented reality environments, pages 1–10, New York, NY, USA, 2000. ACM.
- [21] M. Rohs and P. Zweifel. A conceptual framework for camera phone-based interaction techniques. In H. W. Gellersen, R. Want, and A. Schmidt, editors, Pervasive Computing, volume 3468 of Lecture Notes in Computer Science, pages 171–189. Springer Berlin / Heidelberg, 2005.

# Appendix A

### Data

#### A.1 Quicksort

Quicksort is a well-known sorting algorithm developed by C. A. R. Hoare. On average, Quicksort sorts n items in  $O(n \log_n)$  (big O notation) time. In the worst case, it takes  $O(n^2)$  time. In best case, it takes  $O(n \log_n)$  time. Quicksort's memory usage is very efficient, taking perfect advantage of virtual memory and available caches. Coupled with the fact that quicksort is an in-place sort and uses no temporary memory, it is very well suited to modern computer architectures. Quicksort sorts by employing a divide and conquer strategy to divide a list into two sub-lists. Its algorithm can be seen in Algorithm 8

Algorithm 8 The Algorithm for Quicksort.

1. 1.Pick an element, called a pivot, from the list

- 2. 2.Reorder the list so that all elements with values less than the pivot come before the pivot, while all elements with values greater than the pivot come after it (equal values can go either way). After this partitioning, the pivot is in its final position. This is called the partition operation
- 3. Recursively sort the sub-list of lesser elements and the sub-list of greater elements.

#### A.2 Linear Regression

Linear regression is the approach of modeling the relationship between a scalar variable y and one or more variables indicated as X. In general, linear regression refers to a model in which the conditional mean of y given the value of X is an affine function of X. Less commonly, linear regression could refer to a model in which the median, or some other quantile of the conditional distribution of y given X is expressed as a linear function of X. Like all forms of regression analysis, linear regression focuses on the conditional probability distribution of y given X, rather than on the joint probability distribution of y and X, which is the domain of multivariate analysis.

In general, when used to get a line of best fit, Linear Regression tries to identify and formulate the line equation  $y = mx + b$ . To create this equation, Linear Regression tries to identify the  $m$  and  $b$  values of the equation. So using this values, desired points on the line can be received by applying the equation to a coordinate of that point. Similarly, Linear Regression can be used in software programming to estimate a line and compute the points necessary out of it. General equations of the Linear Regression are given below from Eq. A.1 to Eq. A.4.

Calculate sums:

$$
s_{xy} = \sum (x_i \cdot y_i) - (\frac{\sum x_i \cdot \sum y_i}{N})
$$
\n(A.1)

$$
s_{xx} = \sum (x_i)^2 - \left[\frac{(\sum x_i)^2}{N}\right] \tag{A.2}
$$

Calculate Slope and Intercept:

$$
m = \frac{s_{xy}}{s_{xx}} \tag{A.3}
$$

$$
b = y_{ave} - (m \cdot x_{ave})
$$
\n(A.4)

### A.3 Kalman Filter

The Kalman filter is a mathematical method to use measurements that are observed over time that contain noise and unwanted errors, and produce new values that tend to be closer to the true values of the measurements and their associated calculated values. The Kalman filter has many applications in technology, and is an essential part of the development of space and military technology. Extensions and generalizations to the method have also been developed. In software, it is mostly used for predictions on continuous programs. It has to general steps. In the first step, a model has to built and in the second step necessary calculations and estimations are done. Mathematical description of the Kalman Filter is given below:

Building a Model:

System has to fit the models below:

$$
x_k = A \cdot x_{k-1} + B \cdot u_k + w_{k-1}
$$
 (A.5)

$$
z_k = H \cdot x_k + v_k \tag{A.6}
$$

Start the Process:

Time Update:

$$
\hat{x}_k^- = A \cdot \hat{x}_{k-1} + B \cdot u_k \tag{A.7}
$$

$$
P_k^- = A \cdot P_{k-1} \cdot A^T + Q \tag{A.8}
$$

Measurement Update:

$$
K_k = P_k^- \cdot H^T \cdot (H \cdot P_k^- \cdot H^T + R)^{-1}
$$
 (A.9)

$$
\hat{x}_k = \hat{x}_k^- + K_k \cdot (z_k - H \cdot \hat{x}_k^-) \tag{A.10}
$$

$$
P_k = (I - K_k \cdot H) \cdot P_k^- \tag{A.11}
$$

### A.4 Mean

#### A.4.1 Arithmetic Mean

In mathematics and statistics, the arithmetic mean, often referred to as simply the mean or average when the context is clear, is a method to derive the central tendency of a sample space. Its equation is given below.

$$
A := \frac{1}{n} \cdot \sum_{i=1}^{n} \cdot x_i
$$
\n
$$
(A.12)
$$

#### A.4.2 Weighted Mean

The weighted mean is similar to an arithmetic mean (the most common type of average), where instead of each of the data points contributing equally to the final average, some data points contribute more than others.

Formally, the weighted mean of a non-empty set of data

$$
[x_1, x_2, \dots, x_n]
$$
\n
$$
(A.13)
$$

with non-negative weights

$$
[w_1, w_2, \dots, w_n]
$$
\n
$$
(A.14)
$$

is the quantity

$$
\hat{x} = \frac{\sum_{i=1}^{n} w_i \cdot x_i}{\sum_{i=1}^{n} w_i}
$$
\n(A.15)